# **SISTEM INFORMASI MANAJEMEN JUAL BELI BARANG KOPERASI KARYAWAN & DOSEN UII "AMANAH" BERBASIS WEB**

# **TUGAS AKHIR**

**Diajukan Sebagai Salah Satu Syarat Untuk Memperoleh Gelar Sarjana Jurusan**

**Teknik Informatika**

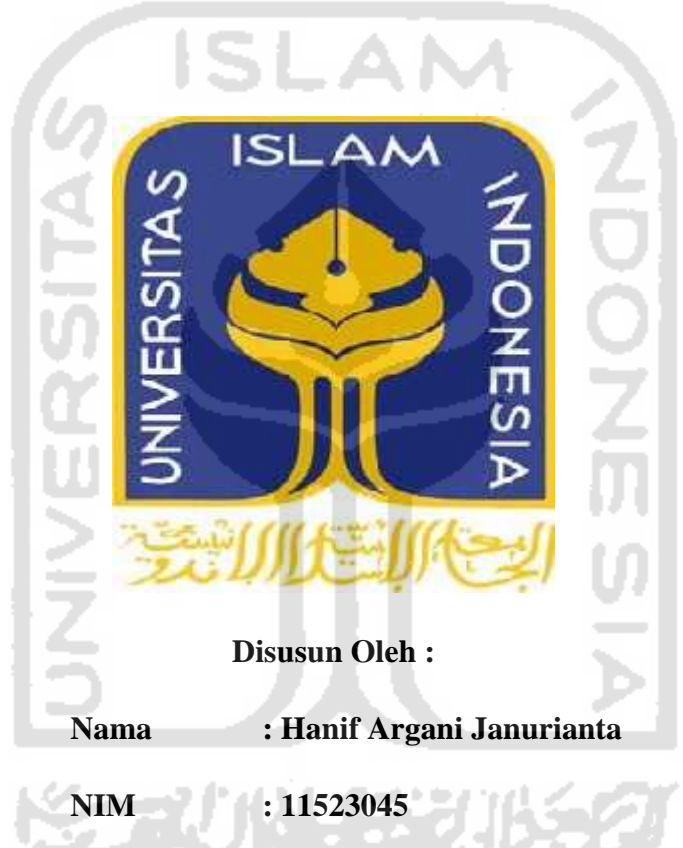

# **JURUSAN TEKNIK INFORMATIKA**

# **FAKULTAS TEKNOLOGI INDUSTRI**

# **UNIVERSITAS ISLAM INDONESIA**

# **YOGYAKARTA**

### **LEMBAR PENGESAHAN PEMBIMBING**

# **SISTEM INFORMASI MANAJEMEN JUAL BELI BARANG KOPERASI KARYAWAN & DOSEN "AMANAH" BERBASIS WEB**

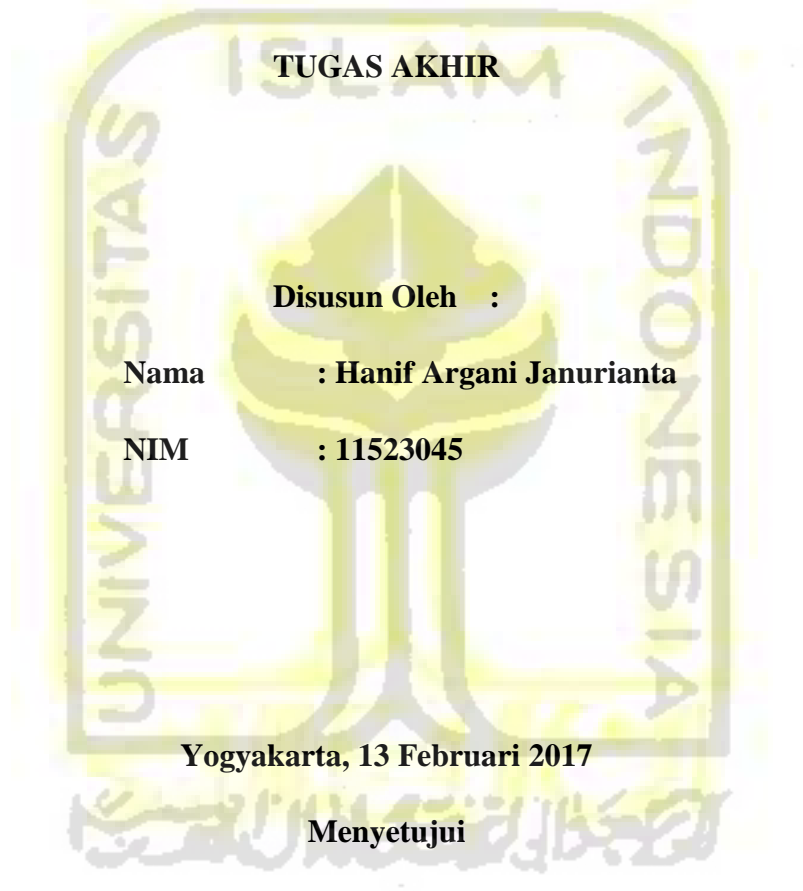

**Pembimbing I Pembimbing II**

**(Lizda Iswari, S.T., M.Sc.) (Rahadian Kurniawan, S.Kom., M.Kom.)**

# **LEMBAR PENGESAHAN PENGUJI SISTEM INFORMASI MANAJEMEN JUAL BELI BARANG KOPERASI KARYAWAN & DOSEN "AMANAH" BERBASIS WEB**

# **TUGAS AKHIR**

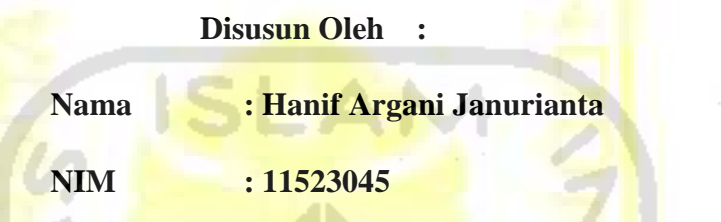

Telah Dipertahankan di Depan Sidang Penguji Sebagai Salah Satu Syarat Untuk Memperoleh Gelar Sarjana Jurusan Teknik Informatika Fakultas Teknologi Industri

Universitas Islam Indonesia

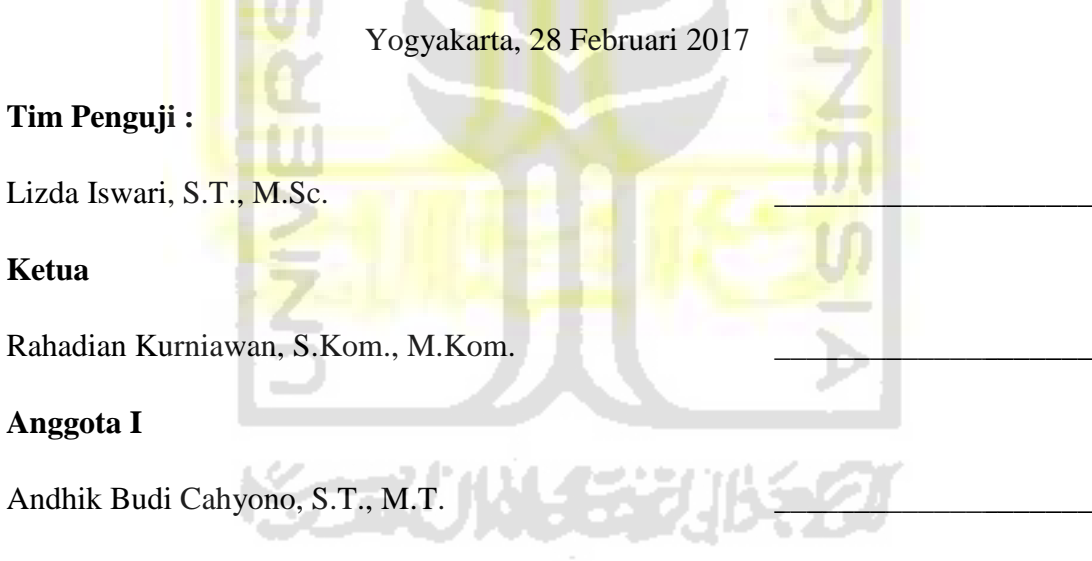

# **Anggota II**

**Mengetahui, Ketua Jurusan Teknik Informatika Fakultas Teknologi Industri Universitas Islam Indonesia**

**( Hendrik, S.T., M.Eng. )**

### **LEMBAR PERNYATAAN KEASLIAN TUGAS AKHIR**

Saya yang bertanda tangan di bawah ini,

Nama : Hanif Argani Janurianta

NIM : 11523045

Tugas Akhir Dengan Judul :

# **SISTEM INFORMASI MANAJEMEN JUAL BELI BARANG KOPERASI KARYAWAN & DOSEN "AMANAH" BERBASIS WEB**

Menyatakan bahwa seluruh komponen dan isi dalam Laporan Tugas Akhir ini adalah hasil karya saya sendiri. Apabila di kemudian hari terbukti bahwa ada beberapa bagian dari karya ini adalah bukan hasil karya saya sendiri, maka saya akan siap menanggung resiko dan konsekuensi apapun.

Demikian pernyataan ini saya buat, semoga dapat dipergunakan sebagaimana mestinya.

**SENINY SA** 

Yogyakarta, 13 Februari 2017

Yang Membuat Pernyataan,

( Hanif Argani Janurianta )

#### **HALAMAN PERSEMBAHAN**

#### **Laporan Tugas Akhir ini kami persembahkan untuk :**

Laporan Tugas Akhir ini dibuat sebagai syarat untuk memperoleh Gelar Sarjana Teknik Informatika. Kami mempersembahkan Laporan Tugas Akhir ini kepada:

- 1. Allah SWT yang telah melancarkan dan memudahkan segala urusan kami.
- 2. Nabi Muhammad SAW yang telah membawa perubahan dari zaman kegelapan hingga ke zaman yang terang menderang, dengan kemajuan teknologi yang canggih seperti sekarang.
- 3. Kedua orang tua kami. Terimakasih atas curahan hati, dukungan, pengertian serta do'a yang terus - menerus kepada kami.
- 4. Kakak, sahabat, dan adik kami yang selalu memberikan dukungan, do'a, semangat yang tak henti kepada kami.
- 5. Rahadian Kurniawan, S.Kom., M.Kom. selaku Dosen Pembimbing Pelaksana, yang telah membantu selama mengikuti proses Tugas Akhir.
- 6. Semua teman teman yang tidak bisa kami sebutkan satu per satu atas bantuan dan dukungan. Semoga tali silaturahmi kita tidak putus sampai disini saja.

#### **HALAMAN MOTTO**

Sesungguhnya dimana ada kesulitan disitu ada jalan.

Sesungguhnya, disamping ada kesulitan, ada kelonggaran. Karena itu, bila engkau teleh selesai dari satu pekerjaan, kerjakan pula urusan yang lain dengan tekun. Namun, kepada Tuhanmu sajalah hendaknya kamu mengharapkan pembalasan pahalanya.

(QS Al Insyirah (94):5-8)

Barangsiapa meniti jalan untuk menuntut ilmu maka Allah SWT akan memudahkan jalan baginya menuju surga.

(Hadist Riwayat Muslim)

Semakin banyak kesulitan dan derita yang engkau rasakan dalam menuntut ilmu pengetahuan akan semakin berharga ilmu pengetahuan itu dalam hidup dan kehidupan.

(Maulana Tazihz)

#### **`KATA PENGANTAR**

#### *Assalamu'alaikum warahmatullaahi wabarakatuh*

Alhamdulillahirabbil'alamiin, segala syukur kehadirat Allah SWT yang telah memberikan hidayah, kesempatan dan kemudahan kepada kita semua dalam menjalankan amanah yang menjadi tanggung jawab kita. Shalawat serta salam selalu tercurah kepada junjungan kita Nabi Muhammad SAW, beserta keluarga dan para sahabat, karena dengan syafa'atnya kita dapat hijrah dari zaman jahiliyah menuju zaman yang terang benderang.

Atas karunia dan pertolongan dari Allah SWT, program Tugas Akhir (TA) dengan judul "SISTEM INFORMASI MANAJEMEN JUAL BELI BARANG KOPERASI KARYAWAN & DOSEN UII "AMANAH" BERBASIS WEB, sampai dengan tersusunnya laporan akhir ini.

Laporan ini disusun sebagai salah satu penilaian dari seluruh program Tugas Akhir (TA) serta untuk mengetahui sejauh mana mahasiswa dalam melaksanakan TA dapat terealisasi dengan baik. Dengan tujuan untuk melakukan persiapan memasuki dunia kerja, berharap semoga seluruh program TA yang telah berjalan dapat bermanfaat bagi kedua belah pihak.

Pada pelaksanaannya, selama kegiatan ini berlangsung menyadari bahwa pelaksanaan Tugas Akhir dan penyusunan laporan ini tidak lepas dari bimbingan, dorongan dan bantuan baik materi maupun non materi dari berbagai pihak. Sehingga program-program yang telah direncanakan dapat terealisasi dengan baik dan dapat diselesaikan dengan tepat waktu. Oleh karena itu perkenankanlah saya menghaturkan ucapan terima kasih kepada :

- 1. Bapak Nandang Sutrisno, S.H., M.H., LLM. Ph.D., selaku Rektor Universitas Islam Indonesia.
- 2. Bapak Dr. Imam Djati Widodo, M.Eng.Sc., selaku Dekan Fakultas Teknologi Industri UII.
- 3. Bapak Hendrik, S.T., M.Eng., selaku Ketua Jurusan Teknik Informatika FTI UII.
- 4. Bapak Fathul Wahid, S.T., M.Eng. Ph.D., selaku Dosen Pembimbing Akademik.
- 5. Ibu Lizda Iswari, S.T., M.Sc., selaku Dosen Pembimbing Tunggal dan Bapak Rahadian Kurniawan, S.Kom., M.Kom., selaku Dosen Pembimbing Pelaksana yang memberikan bimbingan dan nasehat yang bermanfaat demi suksesnya pelaksanaan program TA ini.
- 6. Kepala Badan Perencanaan UII yang telah memberi tempat untuk melaksanakan Kerja Praktek.
- 7. Semua teman-teman Jurusan Teknik Informatika.
- 8. Teman-teman KKN Unit 289 Reguler 1 Antar Waktu 2013/2014, yang sudah membantu saya dari awal KKN hingga akhir.
- 9. Semua pihak yang telah membantu terlaksananya program-program TA Universitas Islam Indonesia yang tidak bisa saya sebutkan satu persatu.

Semoga segala bantuan, bimbingan dan pengajaran yang telah diberikan mendapatkan imbalan dari Allah SWT. Tidak lupa saya mohon maaf apabila selama melaksanakan TA terdapat kekhilafan dan kesalahan. Sepenuh pada keterbatasan kemampuan yang saya miliki. Oleh karena itu, dengan ini mengharapkan ada kritik dan saran yang membangun demi kesempurnaan laporan ini. Akhir kata, semoga laporan ini dapat bermanfaat bagi semua yang membaca dan membutuhkan.

# *Wassalaamu'alaikum warahmatullaahi wabarakatuh*

Yogyakarta, 13 Februari 2017

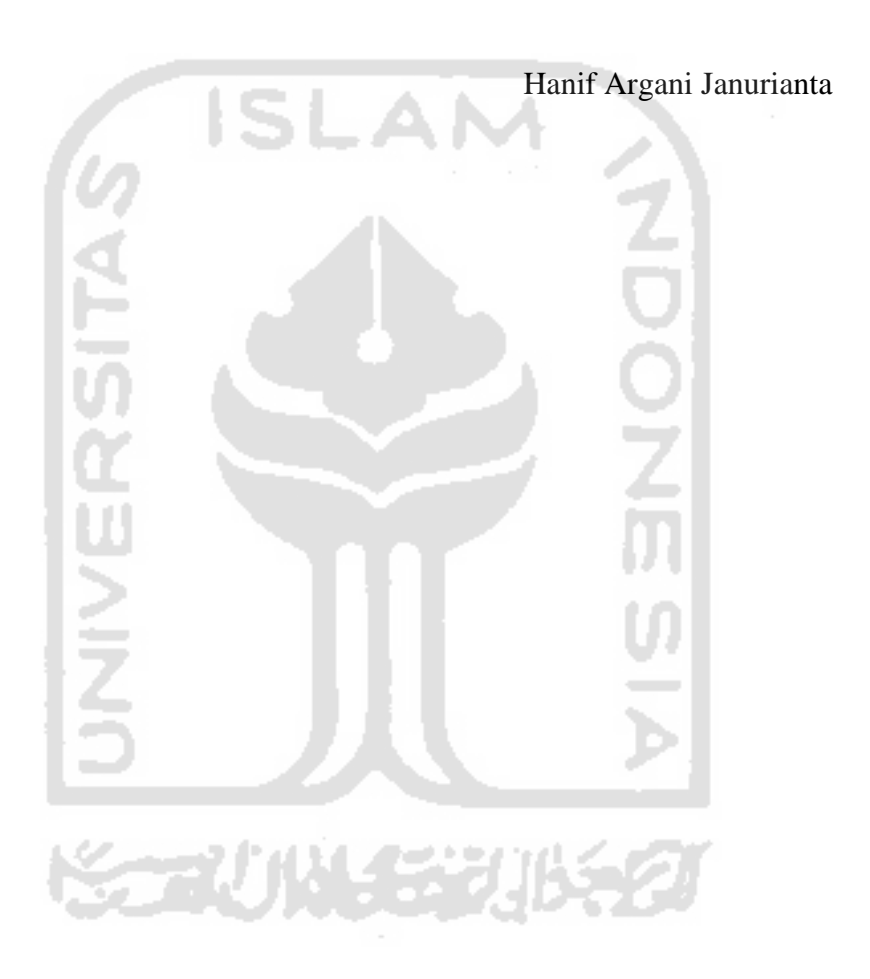

# **DAFTAR ISI**

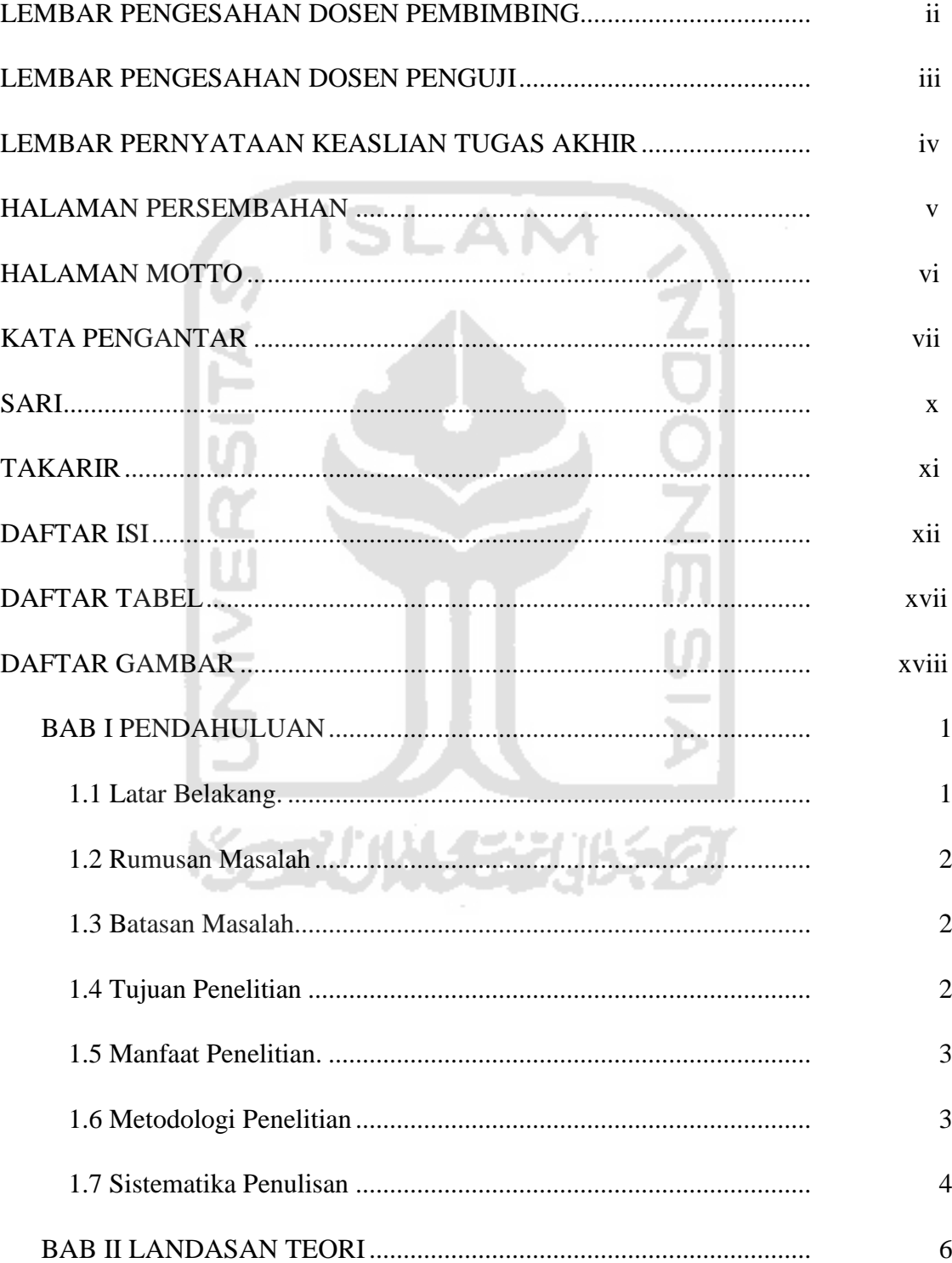

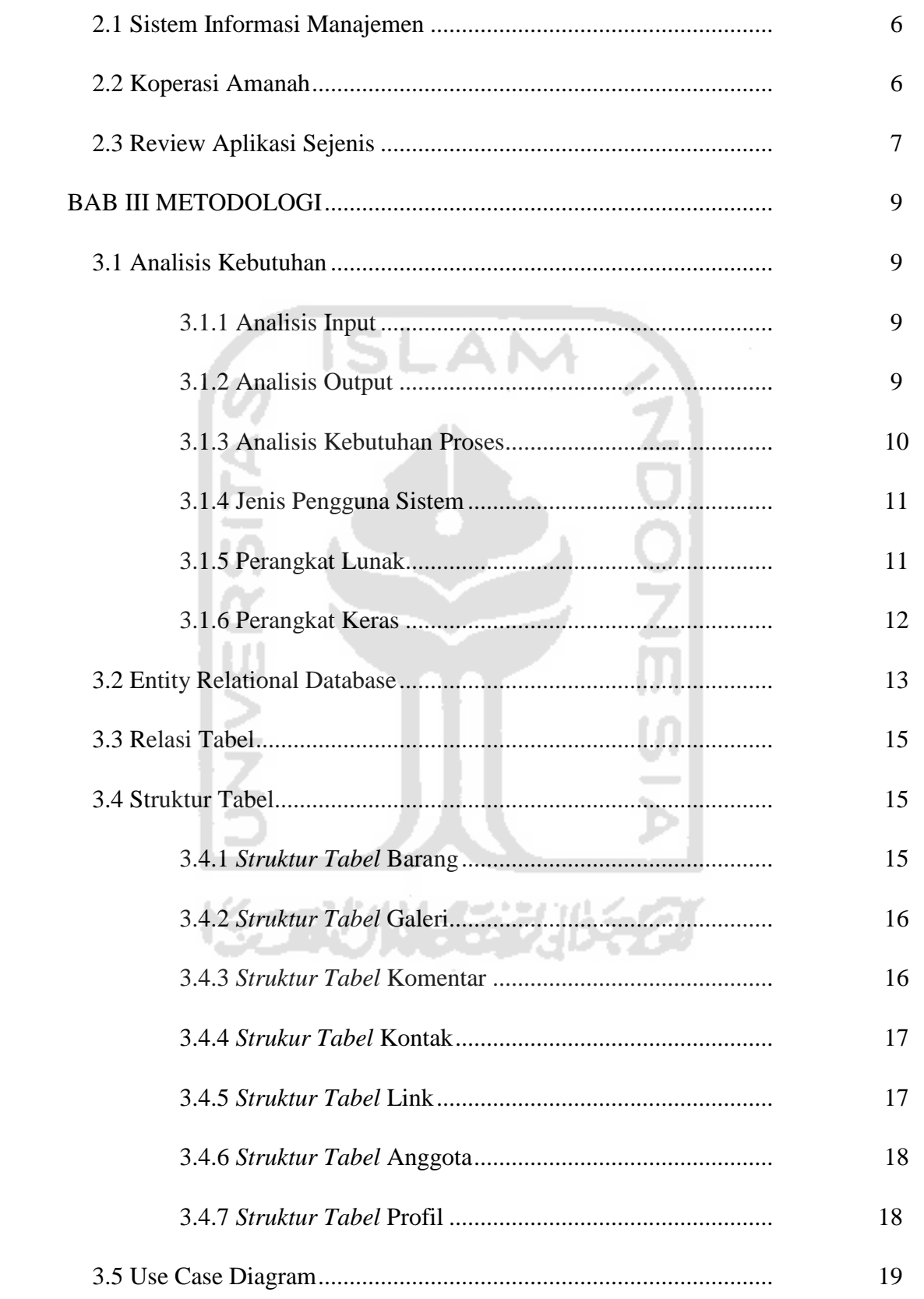

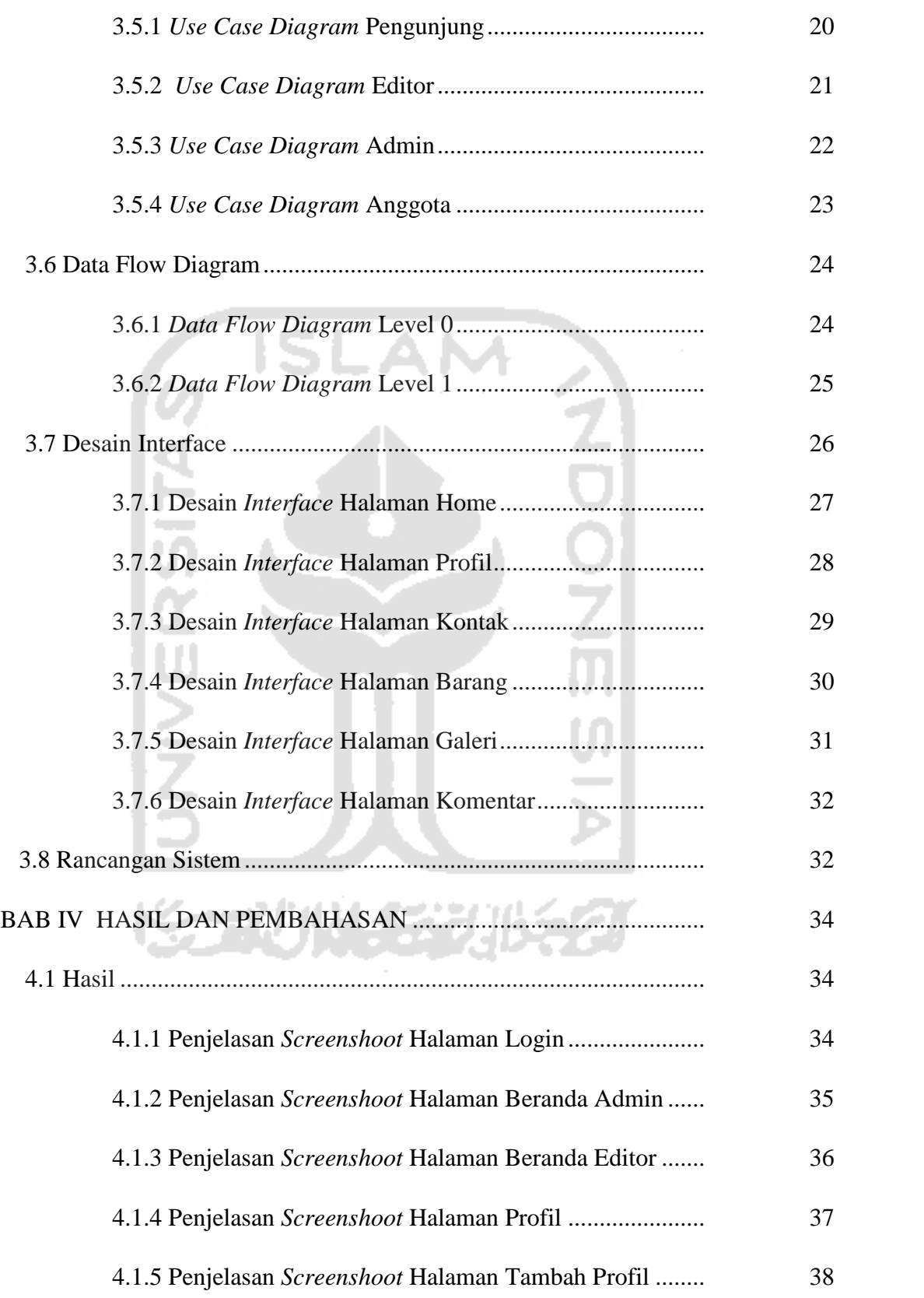

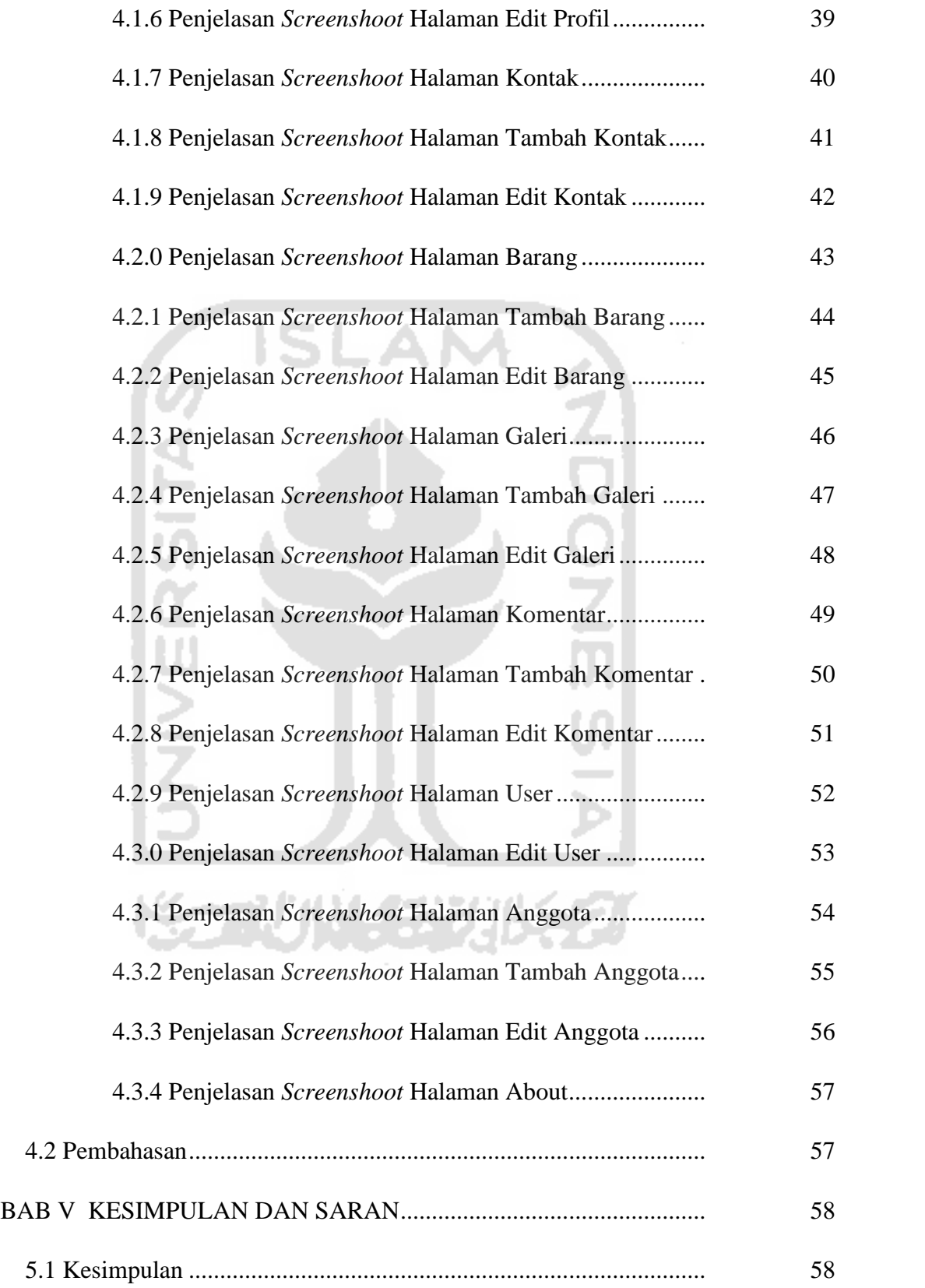

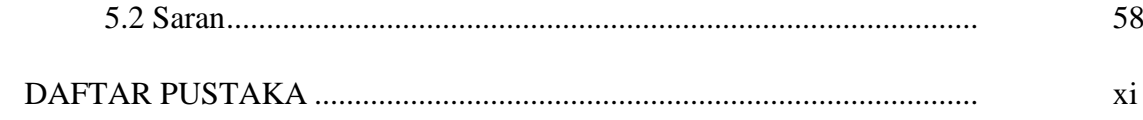

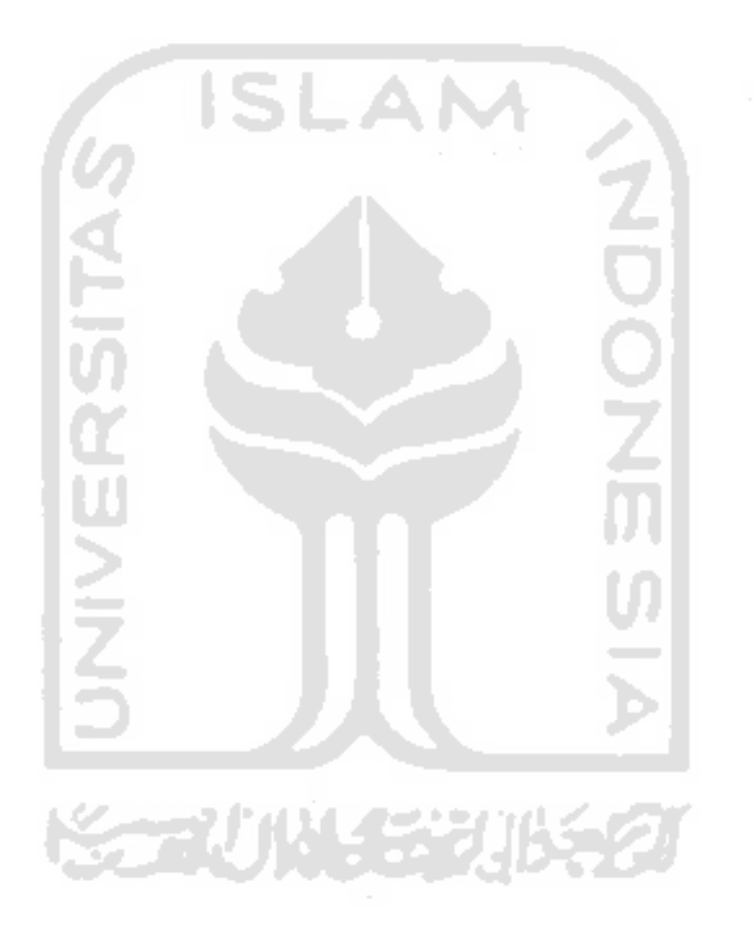

# **DAFTAR TABEL**

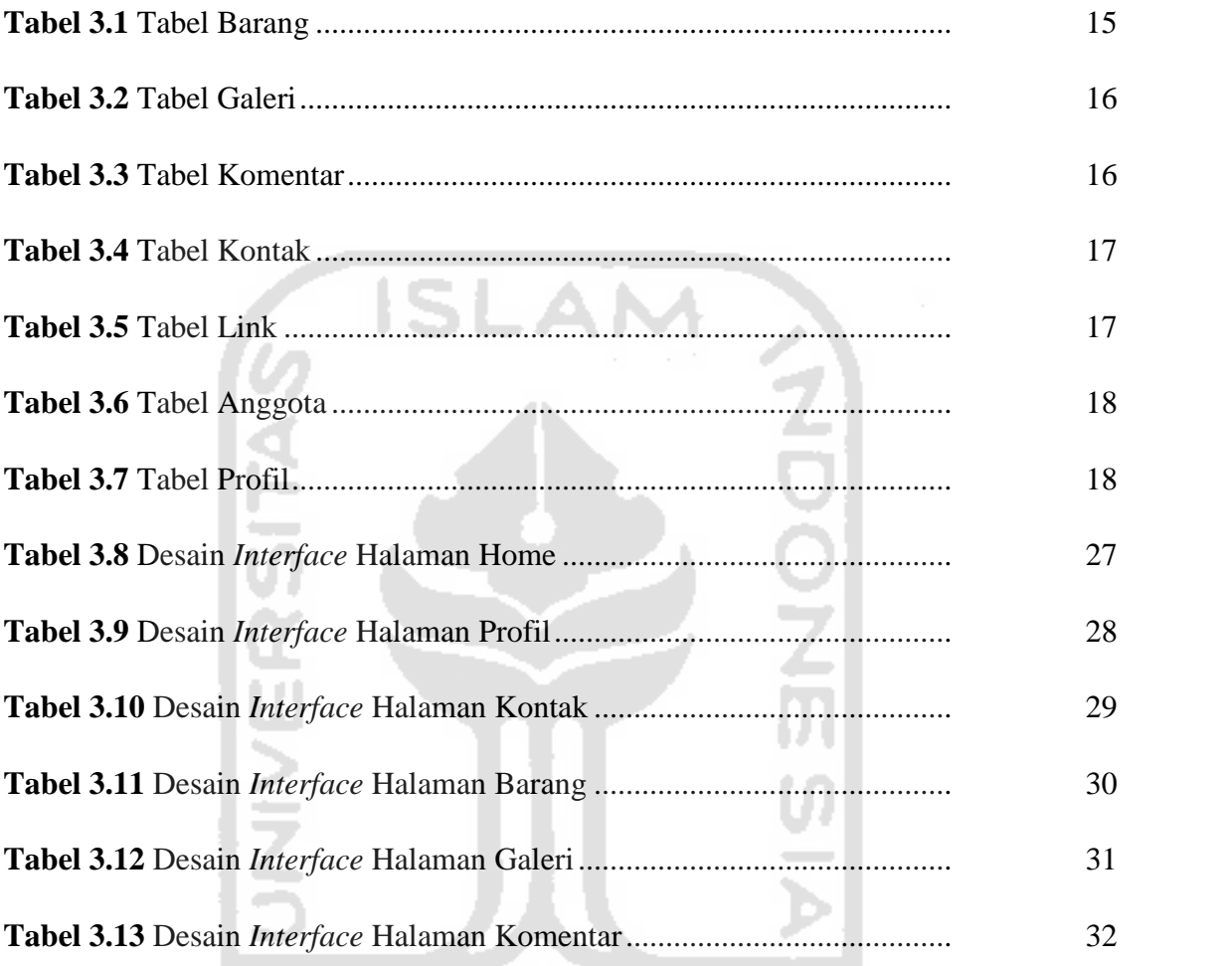

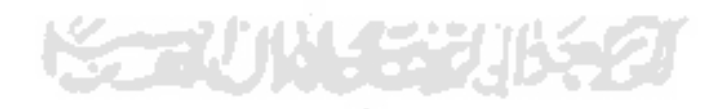

# **DAFTAR GAMBAR**

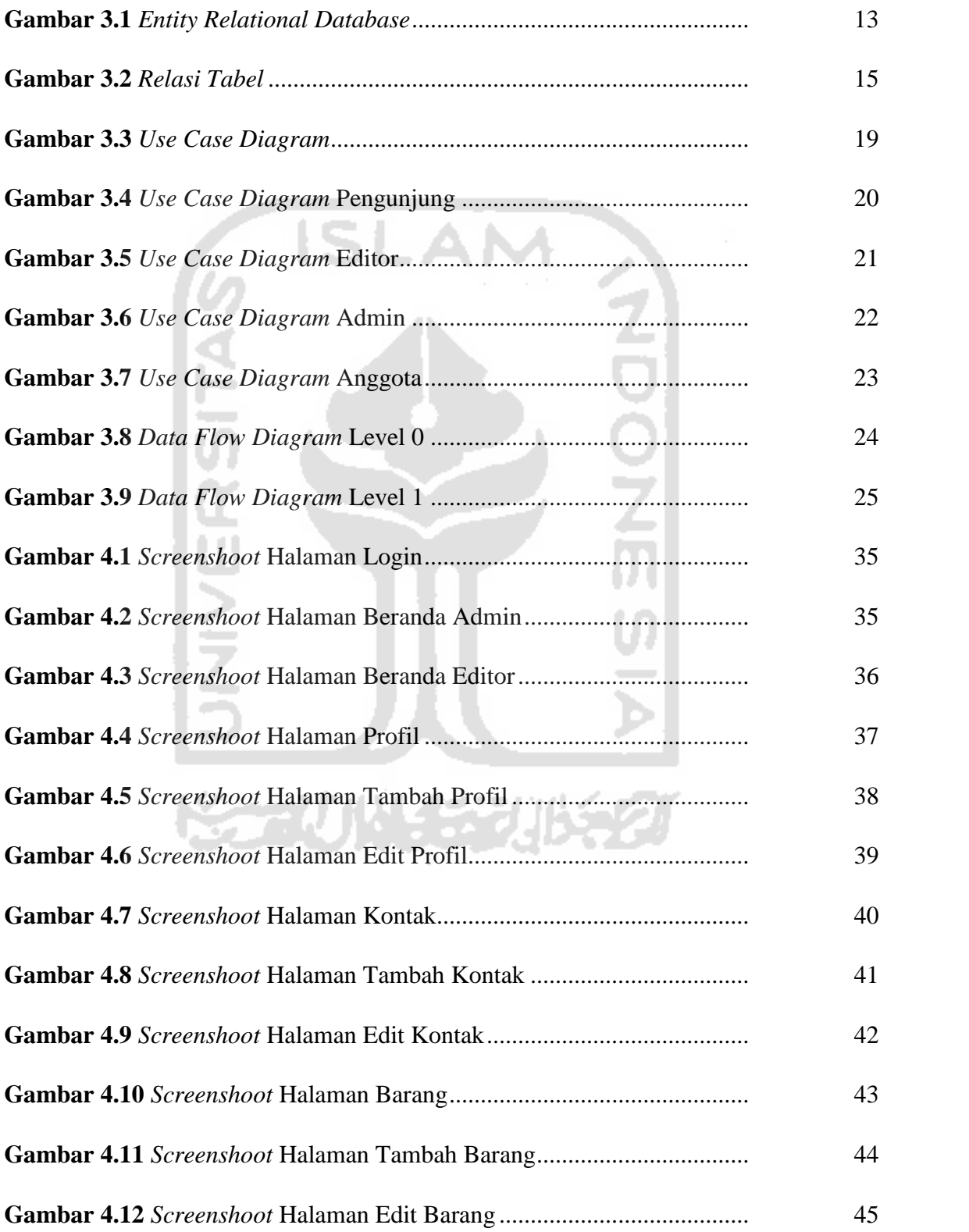

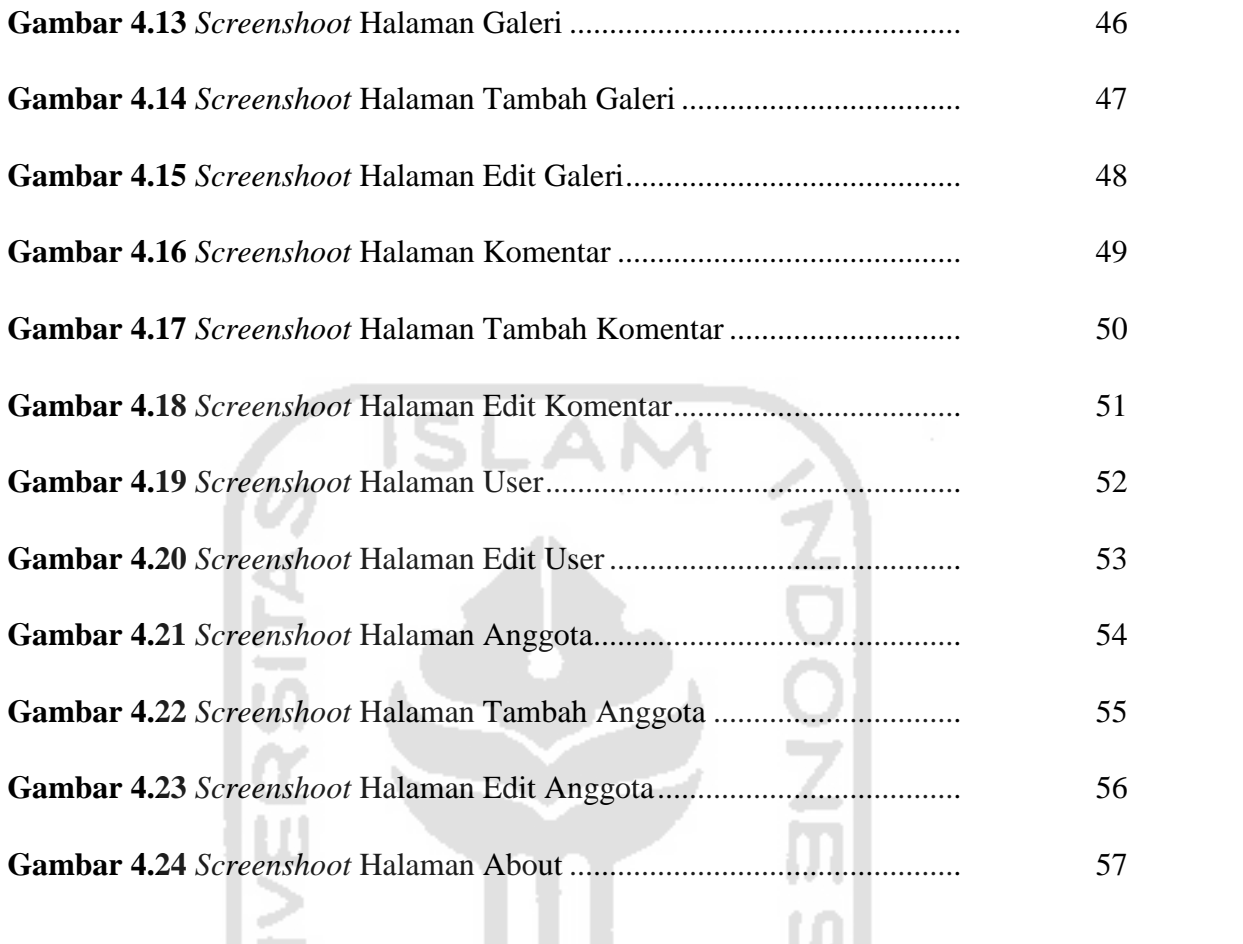

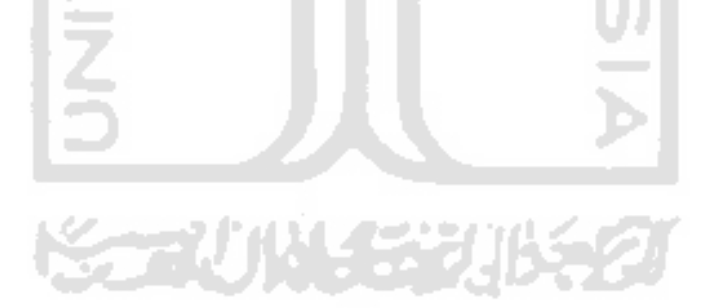

# **TAKARIR**

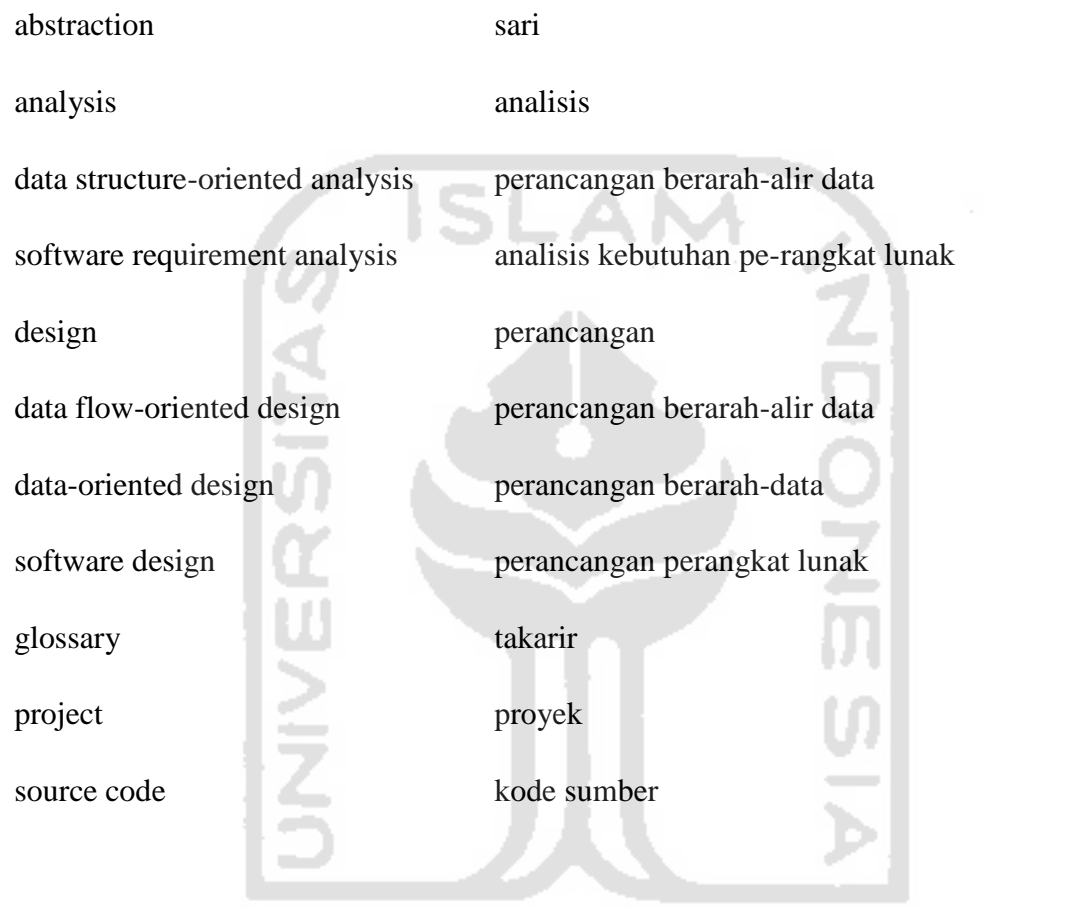

**KORUNGGRUKET** 

xi

**SARI**

Koperasi Karyawan & Dosen UII "AMANAH" merupakan salah satu koperasi yang terletak di Jl. Kaliurang 14,5 KM. Selama ini aktivitas yang berlangsung di koperasi tersebut masih tercatat secara manual. Pencatatan manual memiliki sejumlah kekurangan, seperti kurangnya fleksibilitas dalam pencarian data dan rekapitulasi data yang berhubungan dengan laporan. Untuk itu, penelitian dilakukan yang mengangkat tema tentang membangun Sistem Informasi Manajemen Jual Beli Barang di Koperasi Karyawan & Dosen UII "AMANAH".

Sistem Informasi dibangun dengan tahapan analisis kebutuhan, perancangan, dan implementasi sebagai sebuah aplikasi berbasis web. Adapun jenis pengguna yang dapat menggunakan sistem ini adalah admin, editor, anggota dan pengunjung umum. Sistem memiliki fungsi utama untuk mengelola data barang dan anggota.

Hasil penelitian menunjukkan bahwa sistem telah dapat digunakan untuk mengelola data barang dan anggota koperasi secara terkomputerisasi yang dapat diakses untuk banyak pihak sesuai dengan kebutuhannya.

Kata kunci : koperasi, rekapitulasi, terkomputerisasi

**NIND Katil 111433** 

#### **BAB I**

#### **PENDAHULUAN**

#### **1.1 Latar Belakang**

Dengan bertumbuhnya Teknologi Informasi membuat hidup manusia semakin mudah. Semua manusia dapat berkomunikasi dengan mudah dari segala penjuru dunia melalui jaringan komputer. Dengan bertumbuhnya jaringan komputer banyak memberikan manfaat di segala bidang. Hal tersebut dapat meningkatkan kinerja dan memungkinkan dapat melaksanakan produktivitas agar dapat meningkatkan sebuah informasi.

Koperasi Karyawan & Dosen UII "AMANAH" merupakan salah satu koperasi yang terletak di Jl. Kaliurang 14,5 KM. Koperasi ini terletak dekat Gedung Prabuningrat. Sebagai sarana untuk melayani kebutuhan anggotanya, Koperasi "AMANAH" yang dipimpin oleh ketuanya Bapak Drs. Kesit Bambang Prakoso, M.Si., mempunyai beberapa kegiatan salah satunya adalah jual beli barang dagangan. Pada dasarnya koperasi mempunyai anggota, aktivitas simpan pinjam dan transaksi jual beli barang. Selama ini aktivitas yang berlangsung di koperasi tersebut masih tercatat secara manual. Pencatatan manual memiliki sejumlah kekurangan, seperti kurangnya fleksibilitas dalam pencarian data dan rekapitulasi data yang berhubungan dengan laporan.

Untuk itu, penelitian dilakukan yang mengangkat tema tentang membangun Sistem Informasi Manajemen Jual Beli Barang di Koperasi Karyawan & Dosen UII "AMANAH". Diharapkan tugas akhir ini akan memudahkan pengelola koperasi dalam merekam transaksi jual beli dan menghasilkan laporan yang mampu menunjukkan aktivitas jual beli.

# **1.2 Rumusan Masalah**

Dari latar belakang permasalahan yang telah dijelaskan sebelumnya, dapat dirumuskan permasalahan yang dihadapi yaitu bagaimana merancang dan membangun sebuah Sistem Informasi Manajemen untuk mengelola transaksi jual beli barang di Koperasi Karyawan & Dosen UII "AMANAH".

#### **1.3 Batasan Masalah**

Batasan masalah dibuat untuk membatasi lingkup persoalan yang dihadapi agar penelitian lebih terfokus dan terarah. Batasan masalah pada penelitian ini mencakup :

- 1. Data yang dikelola adalah data anggota dan transaksi jual beli.
- 2. Tidak mencakup gaji pegawai.
- 3. Studi kasus pada Koperasi Amanah.

#### **1.4 Tujuan Penelitian**

Tujuan penelitian ini adalah terbangunnya sebuah sistem informasi manajemen yang dapat digunakan untuk mengelola data anggota dan data transaksi jual beli di Koperasi Karyawan & Dosen UII "AMANAH".

#### **1.5 Manfaat Penelitian**

Melalui penelitian ini diharapkan :

- 1. Data barang dapat dikelola dengan baik sehingga membantu pihak manajemen koperasi untuk mengetahui stok barang yang tersedia atau habis.
- 2. Data anggota dapat dikelola dengan baik sehingga membantu pihak manajemen koperasi untuk mengetahui jumlah anggota yang tergabung dalam koperasi.

### **1.6 Metodologi Penelitian**

-

- 1. Pengumpulan Data
	- a. Observasi ke tempat.
		- Hal ini dapat dilakukan dengan mengamati transaksi jual beli barang ke tempat. Mengamati transaksi jual beli barang dapat dilakukan dengan hasil dari pengumpulan data atau dengan cara melakukan wawancara terhadap penjual dan pembeli secara langsung.
	- b. Mencari buku referensi.
		- Merupakan sebuah cara untuk pembahasan buku pedoman yang berhubungan dengan penelitian.
	- c. Interview dengan pegawai
		- Interview semua semakin mudah, karena berkomunikasi secara langsung.
- 2. Analisis Kebutuhan Sistem
- 3. Perancangan Sistem

4. Implementasi & Pengujian Aplikasi

#### **1.7 Sistematika Penulisan**

Sistematika penulisan dalam penulisan laporan ini adalah sebagai berikut :

# **BAB I PENDAHULUAN**

Pada bab ini menjelaskan tentang tujuan dari pembuatan sistem informasi manajemen, yang terdiri dari latar belakang, rumusan masalah, batasan masalah, tujuan penelitian, manfaat penelitian dan metodologi penelitian yang menyangkut tentang rencana dari pembuatan website.

### **BAB II LANDASAN TEORI**

Pada bab ini menjelaskan tentang program bagaimana program akan dibuat yang terdiri dari sistem informasi manajemen, koperasi amanah & review aplikasi sejenis.

### **BAB III METODOLOGI**

Pada bab ini menjelaskan tentang analisis kebutuhan, entity reational database, relasi tabel, struktur tabel, use case diagram dan data flow diagram sebagai alur dari website serta ada desain interface sebagai tampilan dari website.

#### **BAB IV HASIL DAN PEMBAHASAN**

Pada bab ini menjelaskan tentang hasil dan pembahasan dari website yang akan dirancang serta pembahasan penggunaannya.

#### **BAB V SIMPULAN DAN SARAN**

Pada bab ini menjelaskan tentang simpulan serta saran dengan dibuatnya website tersebut dan saran dari kami.

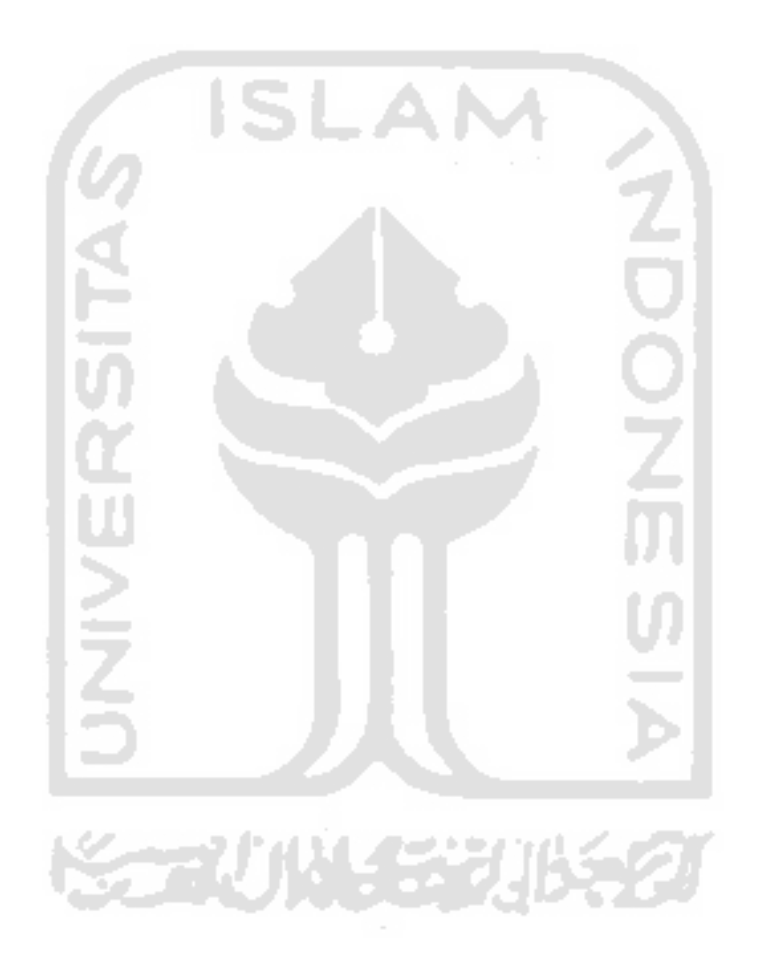

#### **BAB II**

#### **LANDASAN TEORI**

#### **2.1 Sistem Informasi Manajemen**

Sistem Informasi Manajemen dapat didefinikan sebagai sekumpulan sistem informasi yang saling berinteraksi, yang memberikan informasi baik untuk kepentingan operasi atau kepentingan manajerial (Scoot, 1994). Sedangkan menurut Mcleod Jr. dan Schell (2007) sistem informasi manajemen dapat didefinikan informasi bagi para pengguna yang memiliki kebutuhan yang sama.

Data dari sebuah organisasi tidak akan menjadi informasi sebelum dikomunikasikan dalam bentuk yang bermanfaat bagi personil organisasi yang memerlukannya. Komunikasi ini berlangsung dalam apa yang disebut 'antar-muka manusia/ mesin'. Antar-muka manusia/ mesin adalah kaitan dengan antara komputer dengan manusia, yakni suatu titik dimana mereka bisa saling berkomunikasi. Secara tradisional, sistem komputer, belum ramah (user-friendly), tetapi dengan adanya perkembangan baru, seperti bahasa produktivitas, pelatihan (training), cukup membantu memecahkan masalah ini (Scoot, 1994).

#### **2.2 Koperasi Amanah**

Koperasi Karyawan & Dosen UII "AMANAH" merupakan tempat yang sesuai jual beli merupakan aktivitas kebutuhan yang selalu dilakukan oleh semua anggota setiap hari. Hal tersebut dapat dilakukan dengan berbagai macam cara. Ada seorang anggota yang

menawarkan barang kepada anggota lain, ada pula anggota yang melakukan dengan promosi iklan.

Cara jual beli yang dilakukan seperti hal tersebut, dianggapkan tidak efektif. Tidak semua anggota dapat melihat barang yang dipromosikan. Selain itu anggota juga tidak dapat melihat barang serta spesifikasi secara langsung.

Pada jaman perkembangan teknologi sekarang ini, orang dapat memasarkan barang melalui media online. Website adalah salah satu sarana yang dapat digunakan untuk jual beli. Disana anggota dapat melihat berbagai macam barang yang dipasarkan. Hal ini akan membantu admin dan editor dalam mengelola barang, seperti barang apa yang sedang dipasarkan dan barang apa saja yang sudah laku terjual.

#### **2.3 Review Aplikasi Sejenis**

Pada penelitian sebelumnya dengan judul rancang bangun sistem informasi penjualan dan pembelian koperasi mahasiswa, studi kasus koperasi mahasiswa Universitas Negeri Surabaya yang dilakukan oleh Irfandi Agung Perdana, Bambang Hariadi, dan Tan Amelia mahasiswa jurusan Sistem Informasi Sekolah Tinggi Manajemen Informatika dan Teknik Komputer Surabaya, dalam kesimpulannya menjelaskan bahwa sistem yang dibuat dapat menghasilkan sistem informasi penjualan dan pembelian pada Koperasi Mahasiswa Universitas Negeri Surabaya. Sistem dapat menghasilkan informasi mengenai transaksi penjualan tunai, transaksi pembelian tunai, transaksi pembelian hutang dagang, transaksi pembelian konsinyasi. Sistem juga dapat menjalankan input data

master utama, misalnya master anggota, master pengurus, master supplier, master barang, master user, dan master pendukung master utama. Sistem dapat menghasilkan informasi penjualan dan pembelian sesuai dengan kebutuhan pengurus Koperasi Mahasiswa Universitas Negeri Surabaya. Informasi yang dihasilkan antara lain informasi pembelian dan penjualan berdasarkan bulan tahun, nama barang, jenis barang, kategori barang, nama anggota serta informasi pembelian hutang dagang dan konsinyasi. http://jurnal.stikom.edu/index.php/jsika/article/download/114/109

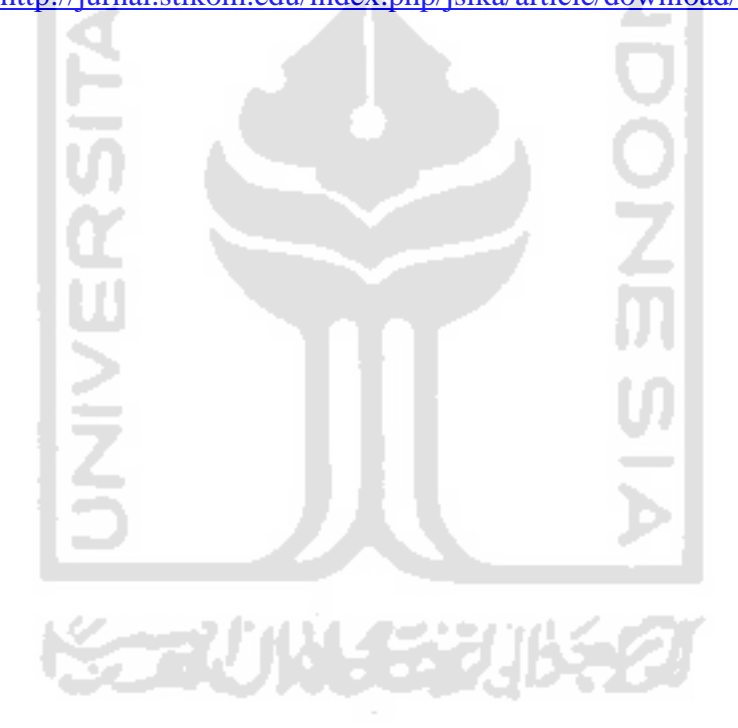

# **BAB III**

# **METODOLOGI**

# **3.1 Analisis Kebutuhan**

1 W

Analisis Kebutuhan bertujuan menyempurnakan kebutuhan-kebutuhan yang ada untuk memastikan pemangku kepentingan memahaminya dan menemukan kesalahan-kesalahan, kelalaian dan kekurangan lainnya jika ada (Wiegers, 2003).

eл

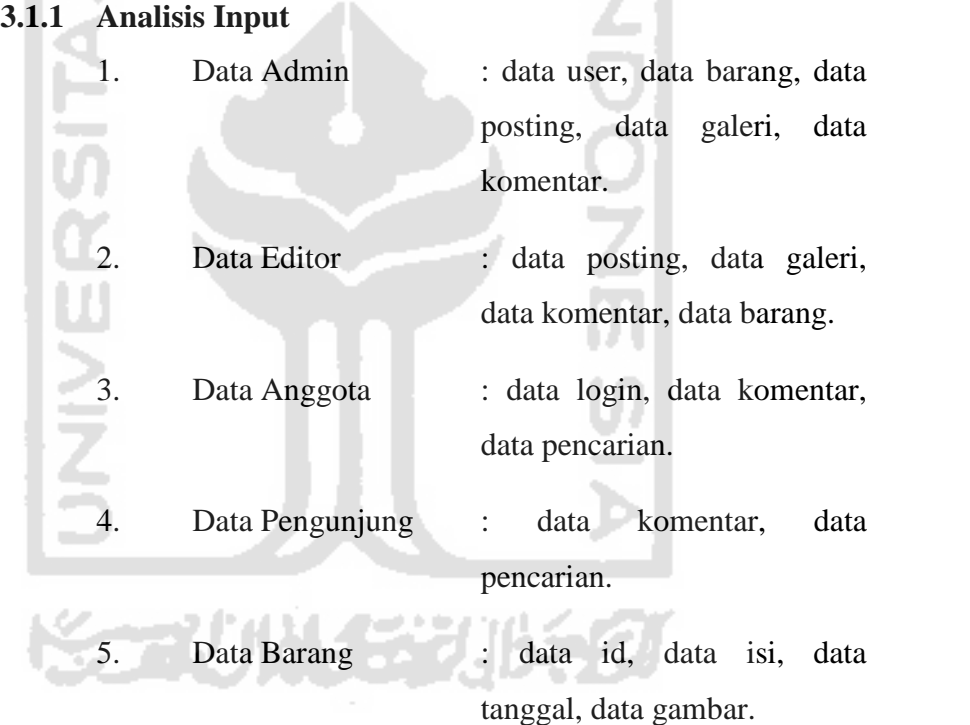

# **3.1.2 Analisis Output**

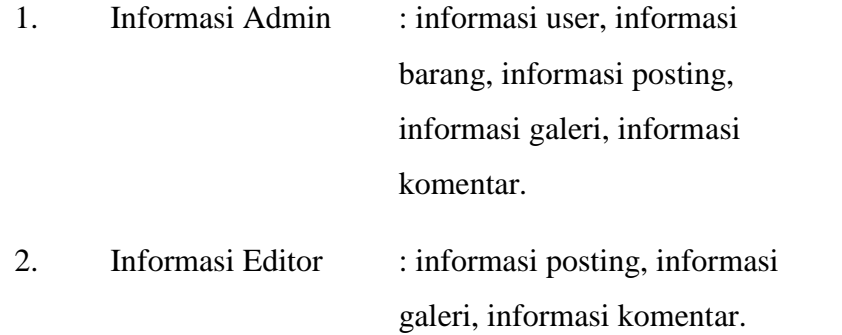

- 3. Informasi Anggota : informasi login, informasi user, informasi barang, informasi posting, informasi galeri, informasi komentar, informasi pencarian.
- 4. Informasi Pengunjung: informasi user, informasi barang, informasi posting, informasi galeri, informasi komentar, informasi pencarian. 5. Informasi Barang : informasi id, informasi isi, informasi tanggal, informasi gambar. **3.1.3 Analisis Kebutuhan Proses** 1. Proses Login Untuk login perlu username & password kemudian autentikasi. Apabila sesuai akan masuk ke halaman berikutnya. 2. Manajemen User Terdiri dari Admin, Editor, Anggota & Pengunjung. 3. Manajemen Barang Hanya dikelola oleh Admin & Editor. 4. Manajemen Posting Merupakan artikel dari barang.
	- 5. Manajemen Galeri

Merupakan isi dari web yang berupa gambar.

6. Manajemen Komentar

Admin, Editor & Anggota dapat mengisi pada kolom komentar tapi harus login terlebih dahulu. Sedangkan Pengunjung dapat mengisi tanpa login terlebih dahulu.

# **3.1.4 Jenis Pengguna Sistem**

Sistem Informasi Manajemen terdiri dari aktor admin, editor, anggota & pengunjung :

- Admin adalah pengelola dalam web.
- Editor adalah pengguna yang bertugas mengelola data.
- Anggota adalah karyawan atau dosen yang sudah terdaftar.
- Pengunjung adalah orang yang mengunjungi web.

# **3.1.5 Perangkat Lunak**

- XAMPP digunakan untuk membuat hosting yang bertipe localhost dan phpMyAdmin digunakan untuk membuat database.
- CodeIgniter versi 3.0 merupakan framework yang digunakan untuk membuat web.
- Sublime Text 2 digunakan untuk mengedit source code PHP (PHP Hypertext Prepocessor), CSS (Cascading Style Sheet), Javascript.
	- Adobe Photoshop CS6 digunakan untuk membuat dan memodifikasi ukuran gambar.
	- Adobe Flash CS6 digunakan untuk membuat animasi gambar bergerak.
	- Mozilla Firefox digunakan sebagai browser.

• Microsoft Office digunakan untuk membuat karya ilmiah.

# **3.1.6 Perangkat Keras**

Dalam pembuatan ini diperlukan aplikasi hardware yang berguna untuk mempermudah dalam pengolahan data yaitu :

• Harddisk Seagate Portable output digunakan untuk menyimpan file.

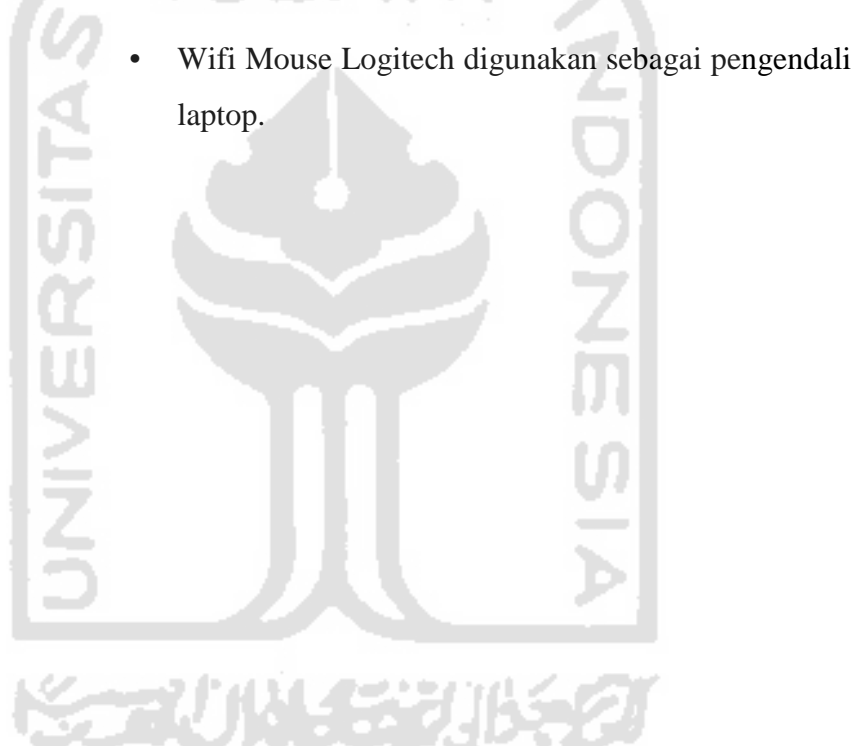

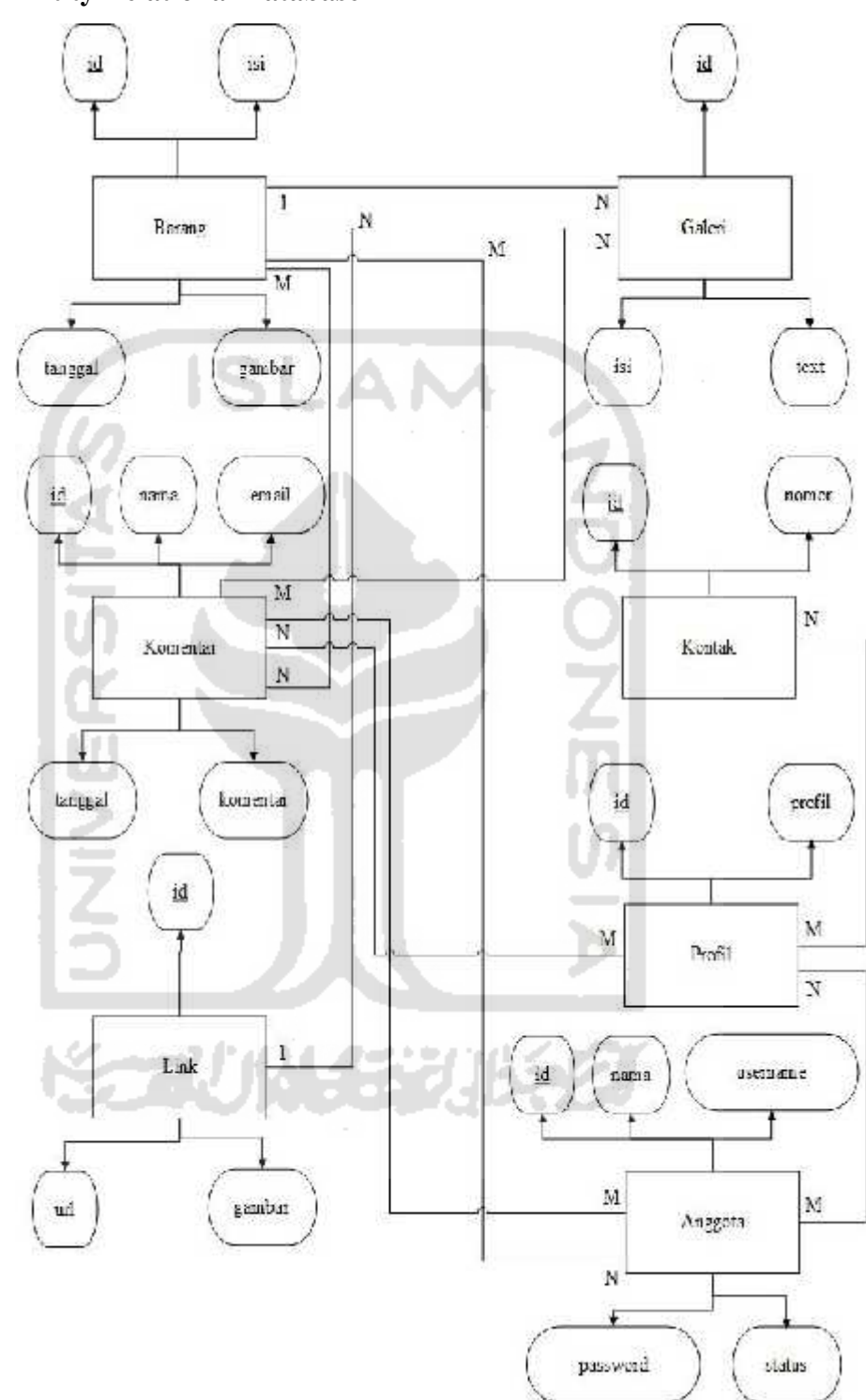

# **3.2 Entity Relational Database**

**Gambar 3.1** *Entity Relational Database*

Gambar 3.1 merupakan bahwa pembuatan di dalam pembuatan *ERD* untuk Sistem Informasi Manajemen Jual Beli Barang terdapat 7 entitas yaitu Barang, Galeri, Komentar, Kontak, Link, Profil & Anggota. Pada entitas Barang terdapat 4 atribut yaitu id, isi, tanggal & gambar. Pada entitas Galeri terdapat 3 atribut yaitu id, isi & text. Pada entitas Komentar terdapat 5 atribut yaitu id, nama, email, tanggal & komentar. Pada entitas Kontak terdapat 2 atribut yaitu id & nomor. Pada entitas Link terdapat 3 atribut yaitu id, url & gambar. Pada entitas Anggota terdapat 5 atribut yaitu id, nama, username, password & status.

Kardinalitas antara Barang dan Galeri yaitu 1:N (One to Many) dimana setiap Barang memiliki satu atau lebih Galeri. Kardinalitas antara Link dan Barang yaitu 1:N (One to Many) dimana setiap Link memiliki satu atau lebih Barang. Kardinalitas antara Anggota dan Barang yaitu M:N (Many to Many) dimana setiap Anggota memiliki banyak Barang. Kardinalitas antara Barang dan Komentar yaitu M:N (Many to Many) dimana setiap Barang memiliki banyak Komentar. Kardinalitas antara Galeri dan Komentar yaitu M:N (Many to Many) dimana setiap Galeri memiliki banyak Komentar. Kardinalitas antara Profil dan Komentar yaitu M:N (Many to Many) dimana setiap Profil memiliki banyak Komentar. Kardinalitas antara Anggota dan Komentar yaitu M:N (Many to Many) dimana setiap Anggota memiliki banyak Komentar. Kardinalitas antara Profil dan Kontak yaitu M:N (Many to Many) dimana setiap Profil memiliki banyak Kontak. Kardinalitas antara Profil dan Anggota yaitu M:N (Many to Many) dimana setiap Profil memiliki banyak Anggota.

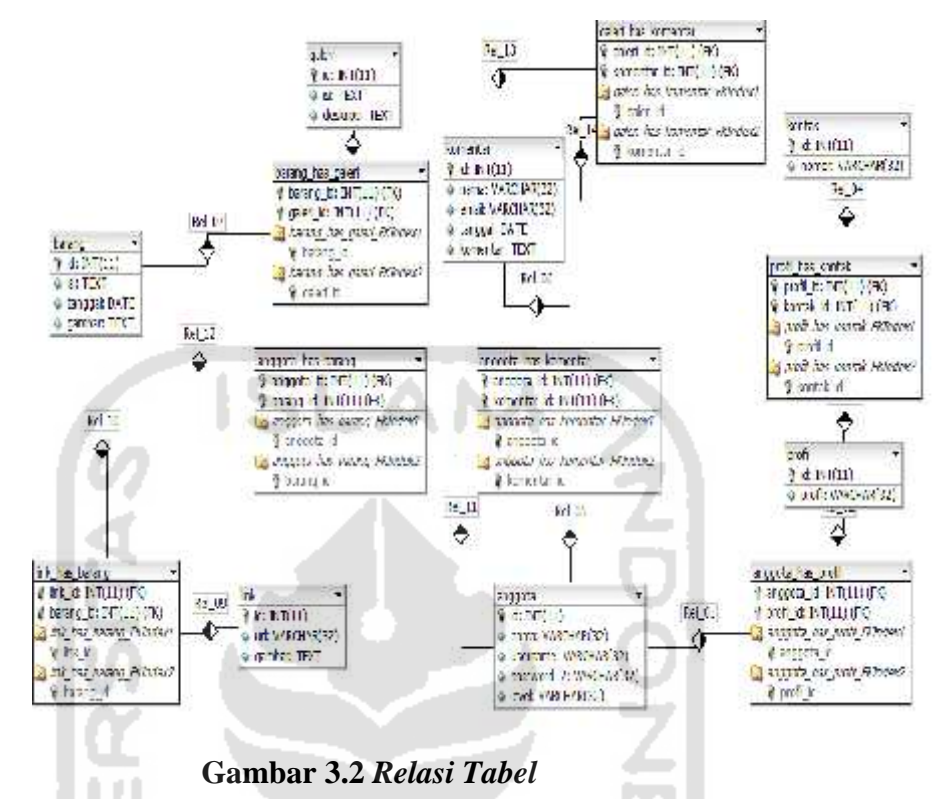

Gambar 3.2 merupakan *Relasi Tabel* dari Sistem Informasi Manajemen Jual Beli Barang. Pada Relasi anggota & profil adalah setiap anggota mempunyai profil. Pada Relasi profil & kontak adalah setiap profil mempunyai kontak. Pada Relasi anggota & komentar adalah setiap anggota mempunyai komentar. Pada Relasi galeri & komentar adalah setiap galeri mempunyai komentar. Pada Relasi anggota & barang adalah setiap anggota mempunyai barang. Pada Relasi barang & galeri adalah setiap barang mempunyai galeri. Pada Relasi link & barang adalah setiap link mempunyai barang.

#### **3.4 Struktur Tabel**

**3.4.1** *Struktur Tabel* **Barang Tabel 3.1 Tabel Barang**

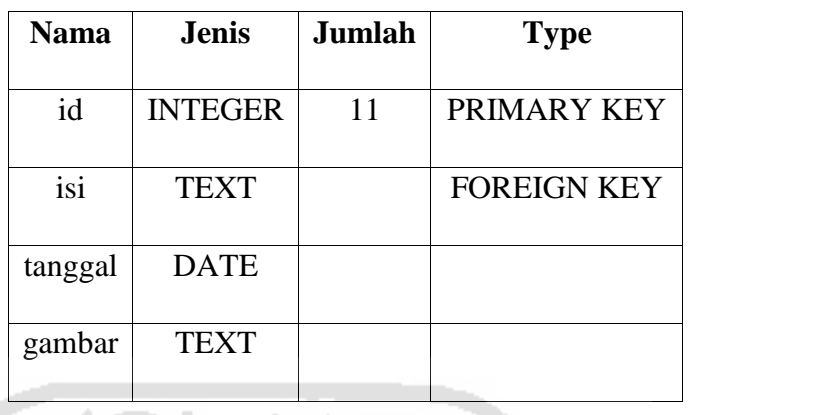

Tabel 3.1 merupakan Tabel Barang, yang terdiri dari id, isi, tanggal & gambar. id berjenis integer, isi berjenis text, tanggal berjenis date & gambar berjenis text.

### **3.4.2** *Struktur Tabel* **Galeri**

b.

# **Tabel 3.2 Tabel Galeri**

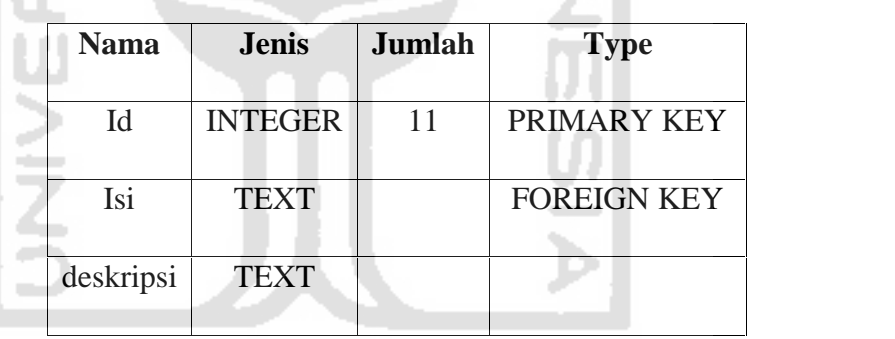

Tabel 3.2 merupakan Tabel Galeri, yang terdiri dari id, isi & deskripsi. id berjenis integer, isi berjenis text & deskripsi berjenis text.

## **3.4.3** *Struktur Tabel* **Komentar**

## **Tabel 3.3 Tabel Komentar**

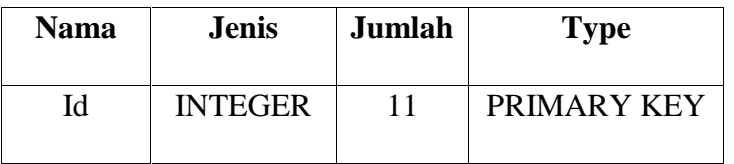

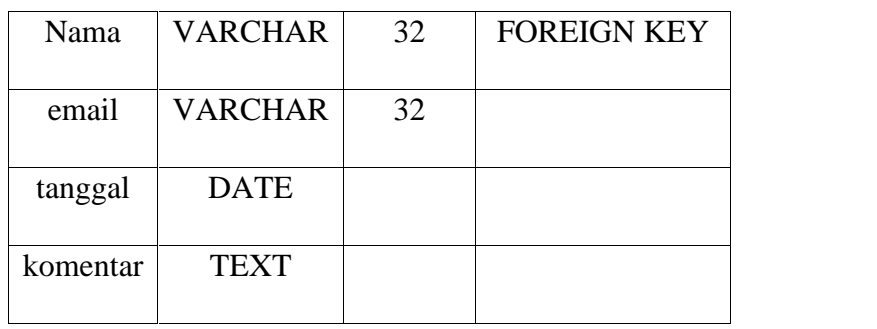

Tabel 3.3 merupakan Tabel Komentar, yang terdiri dari id, nama, email, tanggal & komentar. id berjenis integer, nama berjenis varchar, email berjenis varchar, tanggal berjenis date & komentar berjenis text.

# **3.4.4** *Struktur Tabel* **Kontak**

**Tabel 3.4 Tabel Kontak**

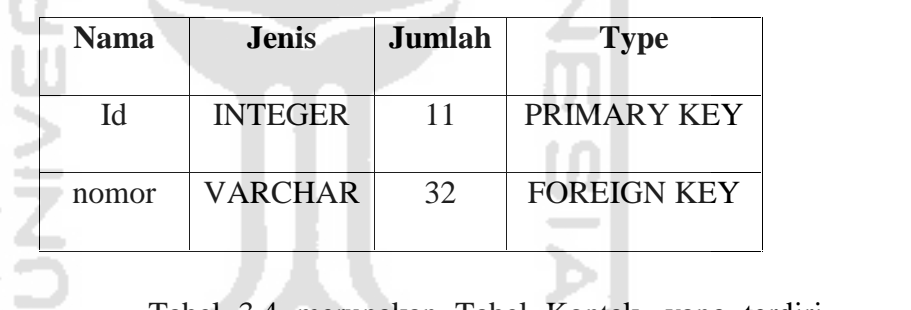

Tabel 3.4 merupakan Tabel Kontak, yang terdiri dari id & nomor. id berjenis integer & nomor berjenis varchar.

## **3.4.5** *Struktur Tabel* **Link**

### **Tabel 3.5 Tabel Link**

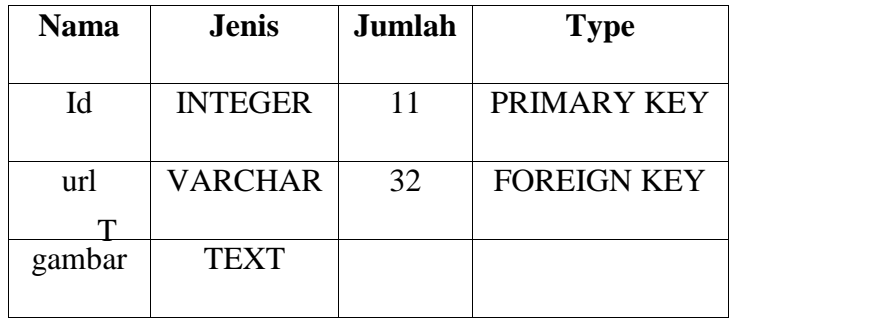
abel 3.5 merupakan Tabel Link, yang terdiri dari id, url & gambar. id berjenis integer, url berjenis varchar & gambar berjenis text.

# **3.4.6** *Struktur Tabel* **Anggota Tabel 3.6 Tabel Anggota**

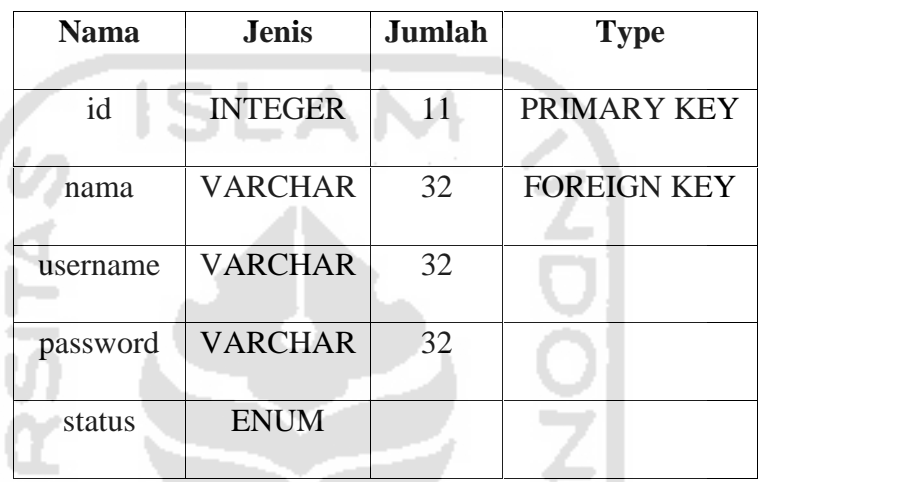

Tabel 3.6 merupakan Tabel Anggota, yang terdiri dari id, nama, username, password & status. id berjenis integer, nama berjenis varchar, username berjenis varchar, password berjenis varchar & status berjenis enum.

# **3.4.7** *Struktur Tabel* **Profil**

**Tabel 3.7 Tabel Profil**

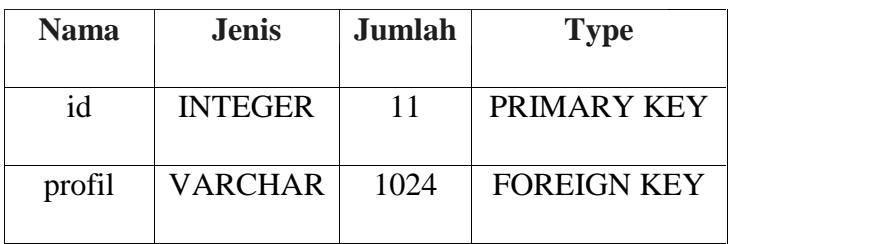

Tabel 3.7 merupakan Tabel Profil, yang terdiri dari id & profil. id berjenis integer & profil berjenis varchar.

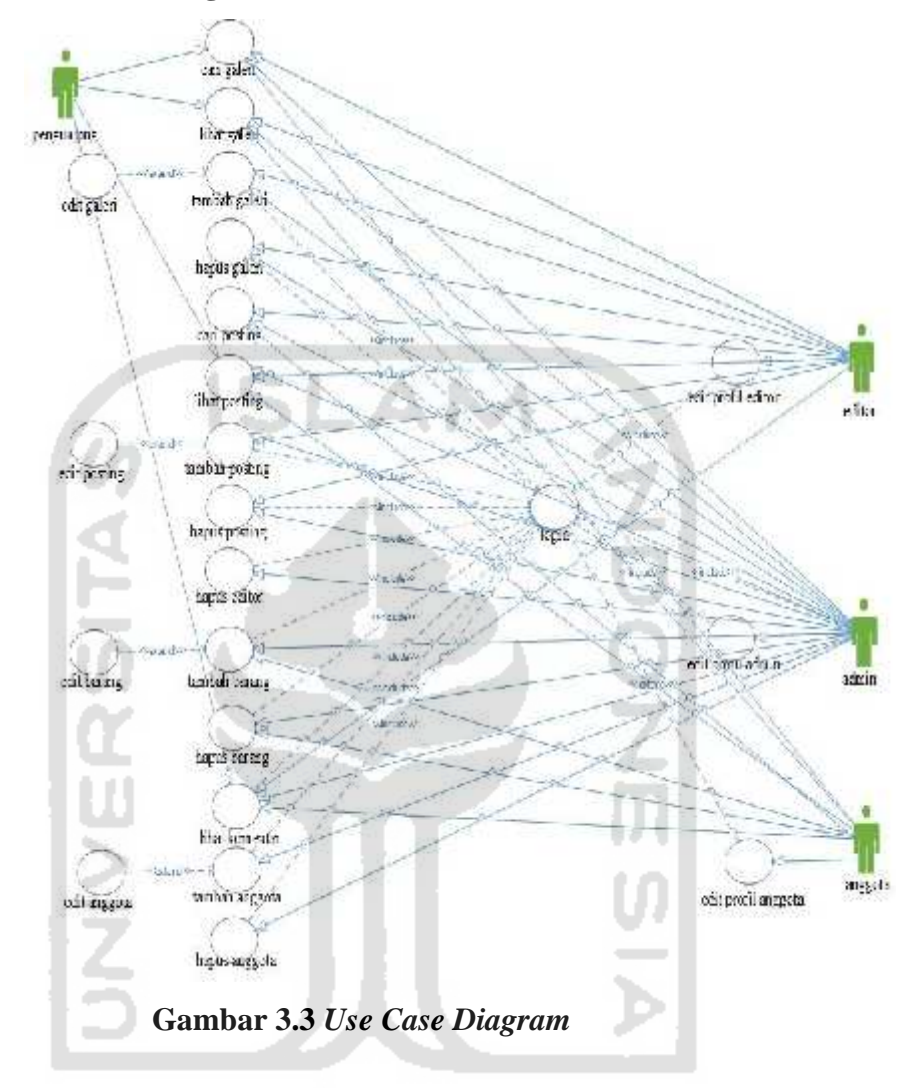

Gambar 3.3 merupakan *Use Case Diagram* dari Sistem 69 Informasi Manajemen Jual Beli Barang. Pada Sistem Informasi Manajemen Jual Beli Barang terdapat 4 user yaitu admin, editor, anggota & pengunjung.

# **3.5.1** *Use Case Diagram* **Pengunjung**

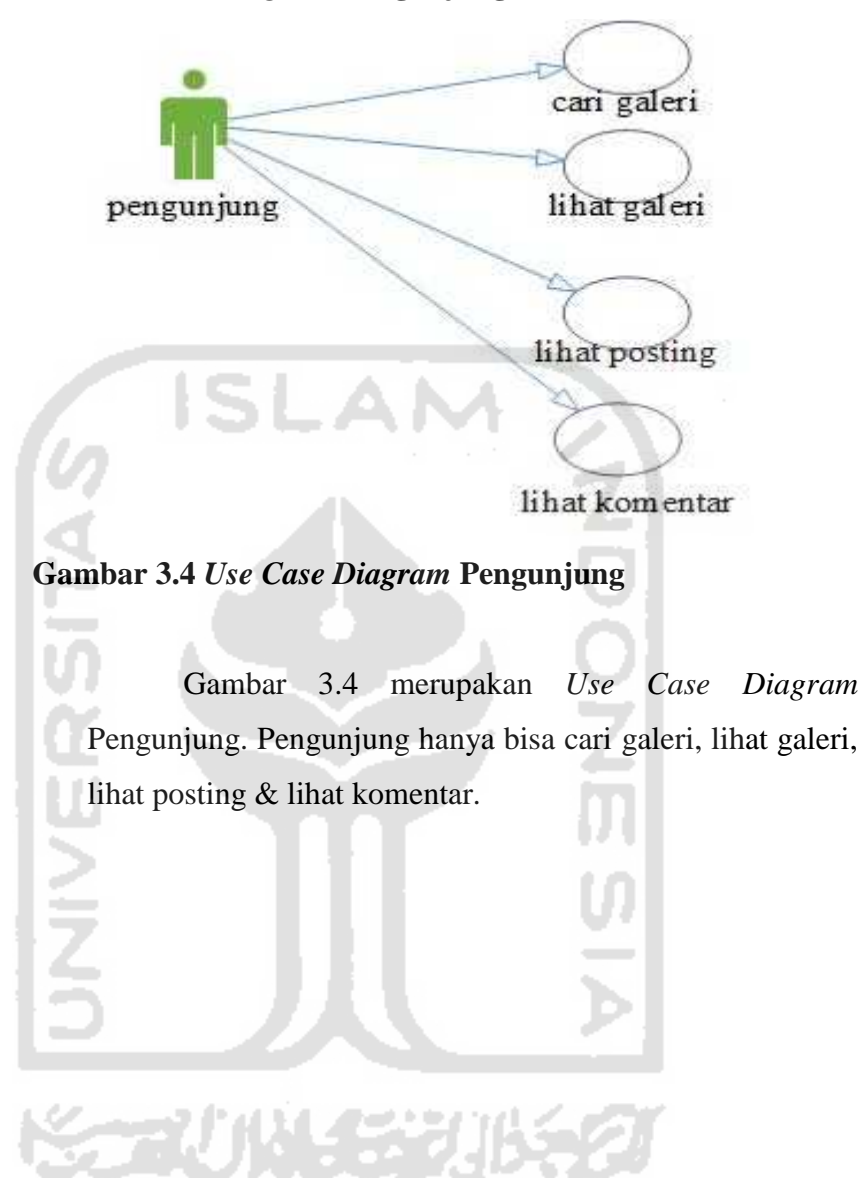

# **3.5.2** *Use Case Diagram* **Editor**

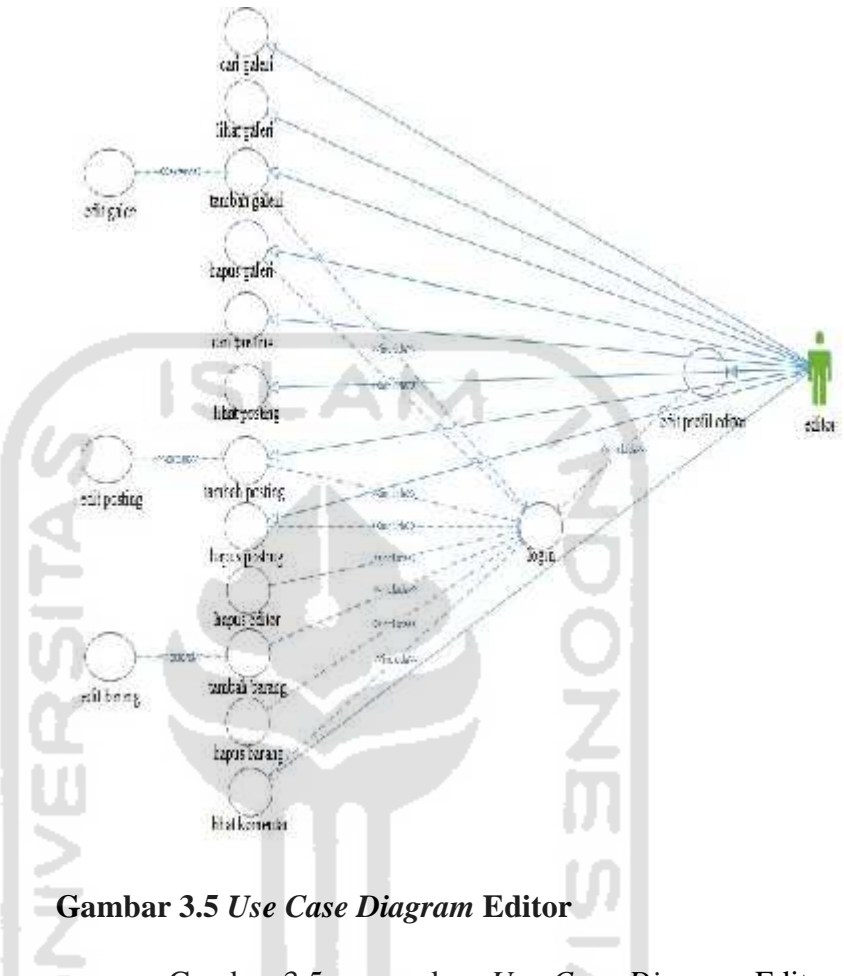

Gambar 3.5 merupakan *Use Case Diagram* Editor. Editor bertugas membantu admin. Editor harus login terlebih dahulu, untuk hak akses edit profil editor, tambah galeri, hapus galeri, tambah posting, hapus posting, hapus editor, tambah barang, hapus barang & lihat komentar.

# **3.5.3** *Use Case Diagram* **Admin**

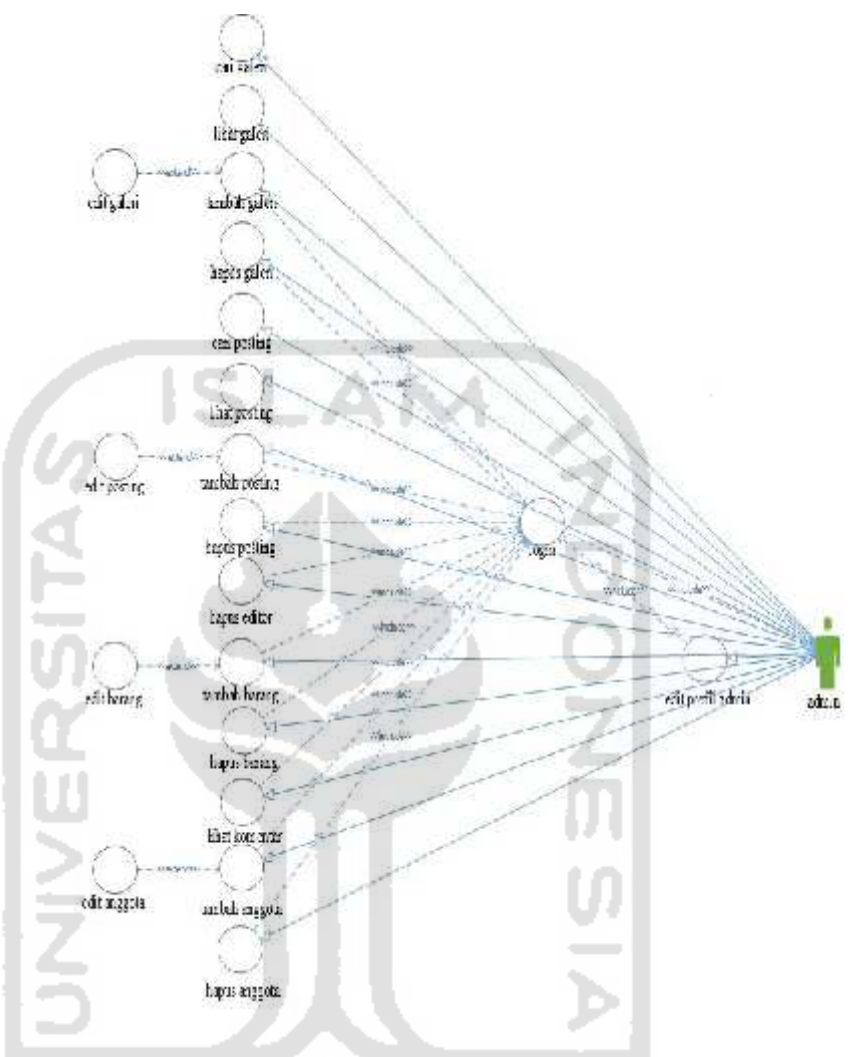

**Gambar 3.6** *Use Case Diagram* **Admin**

Gambar 3.6 merupakan *Use Case Diagram* Admin. Admin dapat bebas melakukan aktivitasnya. Admin harus login terlebih dahulu, untuk hak akses edit profil admin, tambah galeri, hapus galeri, tambah posting, hapus posting, hapus editor, tambah barang, hapus barang, lihat komentar, tambah anggota & hapus anggota.

# **3.5.4** *Use Case Diagram* **Anggota**

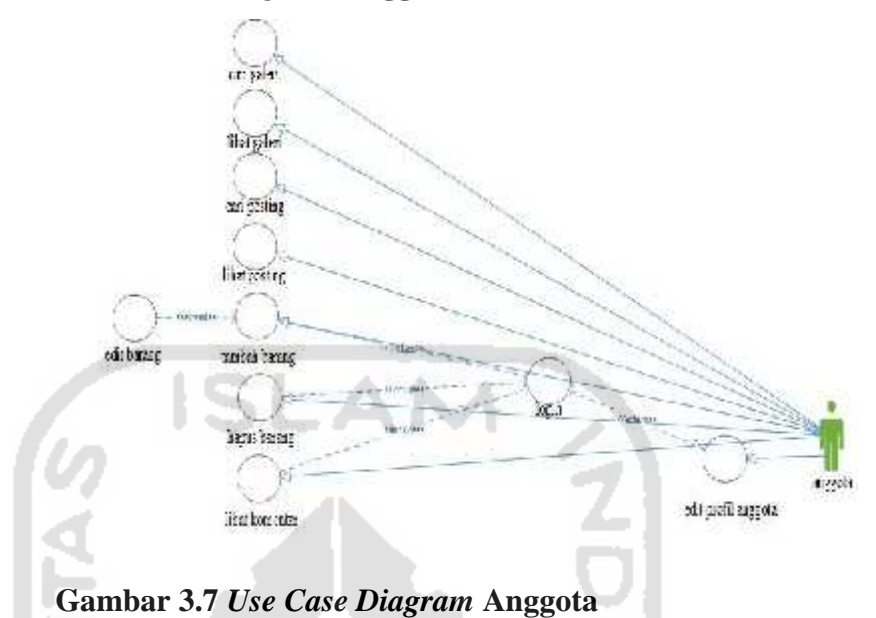

Gambar 3.7 merupakan *Use Case Diagram* Anggota. Anggota mendaftar terlebih dahulu. Setelah terdaftar baru bisa login untuk hak akses edit profil anggota, tambah barang, hapus barang & lihat komentar.

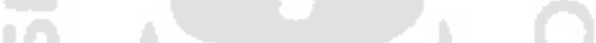

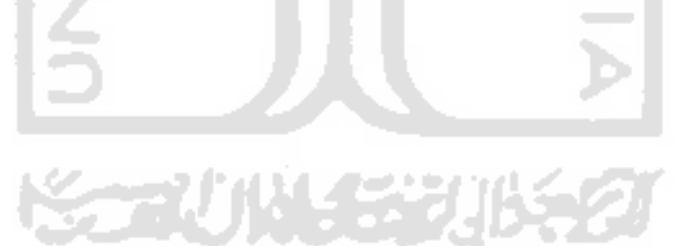

#### **3.6.1** *Data Flow Diagram* **Level 0**

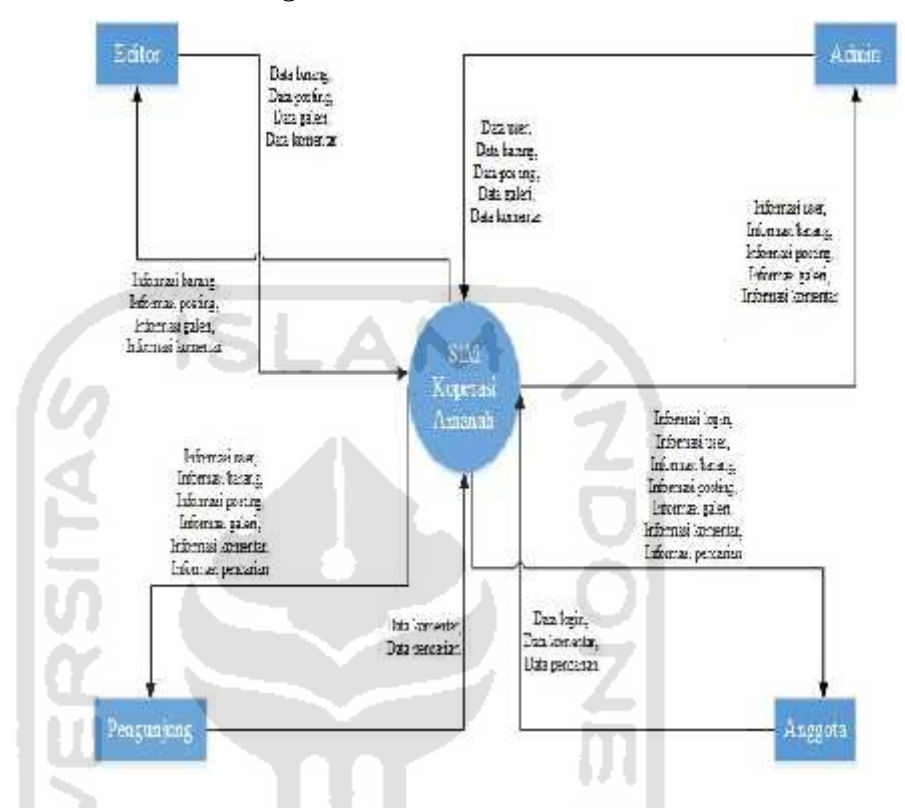

### **Gambar 3.8** *Data Flow Diagram* **Level 0**

Gambar 3.8 merupakan *Data Flow Diagram* Level 0 dari Sistem Informasi Manajemen Jual Beli Barang dimana terdapat 4 terminator yaitu Admin, Editor, Anggota & Pengunjung. Admin dapat memberikan data user, data barang, data posting, data galeri dan data komentar. Sedangkan Editor hanya memasukkan data barang, data posting, data galeri dan data komentar. Anggota memasukkan data login, data komentar dan data pencarian. Pengunjung hanya dapat memasukkan data komentar dan data pencarian.

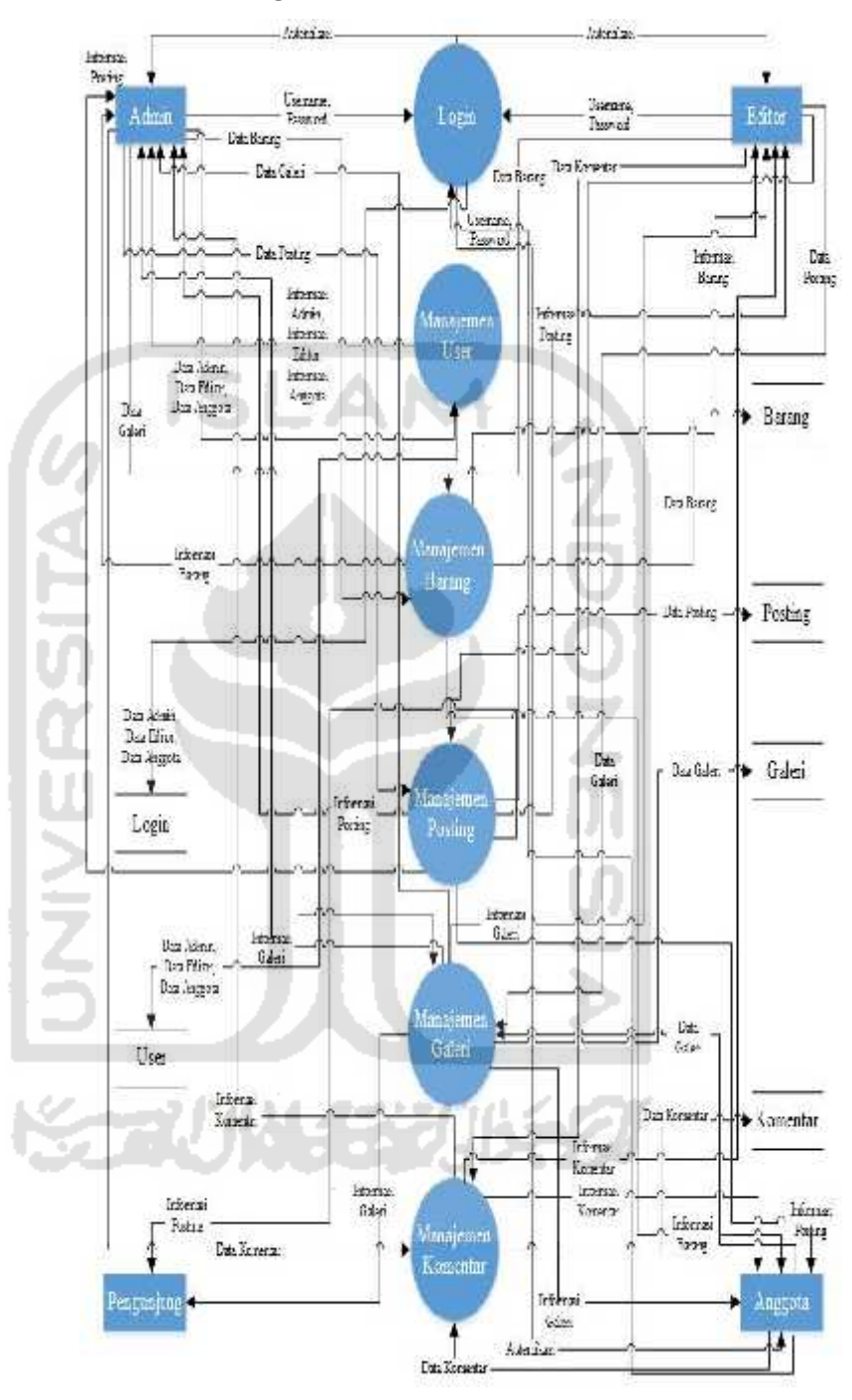

#### **3.6.2** *Data Flow Diagram* **Level 1**

**Gambar 3.9** *Data Flow Diagram* **Level 1**

Gambar 3.9 merupakan *Data Flow Diagram* Level 1 dari Sistem Informasi Manajemen Jual Beli Barang. *DFD* Level 1 merupakan breakdown dari *DFD* Level 0. Dalam *DFD* Level 1 terdapat 6 proses baru yaitu Proses Login, Manajemen User, Manajemen Barang, Manajemen Posting, Manajemen Galeri & Manajemen Komentar. Setiap user yang akan melakukan aktivitas harus memasukkan username & password. Untuk terminator di *DFD* Level 1 masih tetap 4 yaitu Admin, Editor, Anggota & Pengunjung. Pada *DFD* Level 1 juga sudah terdapat basisdata untuk penyimpanan, basisdata yang digunakan yaitu, basisdata user, basisdata barang, basisdata posting, basisdata galeri & basisdata komentar.

### **3.7 Desain Interface**

Pada interface yang akan dirancang terdapat beberapa halaman antara lain halaman home, halaman profil, halaman kontak, halaman barang, halaman galeri dan halaman komentar. Setiap halaman terdapat Right Sidebar yang terdiri dari 6 artikel. Pada Right Sidebar berisi gambar yang bergerak ke atas.

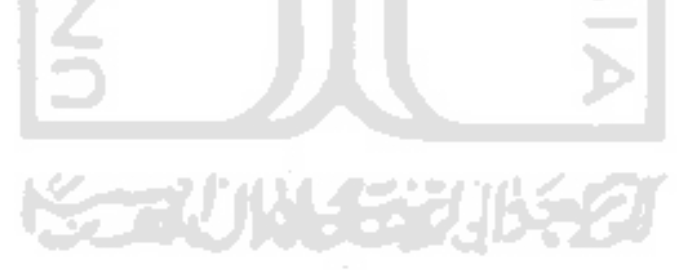

# **3.7.1 Desain** *Interface* **Halaman Home**

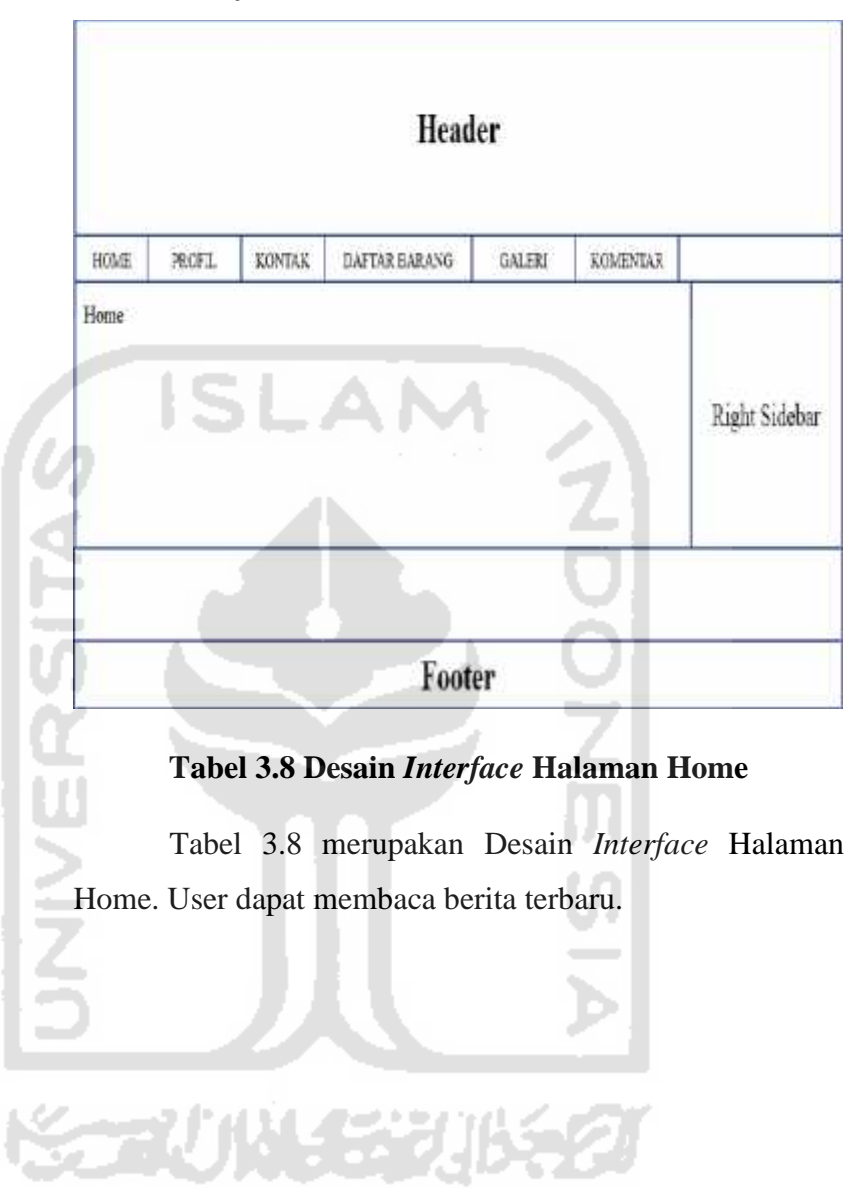

# **3.7.2 Desain** *Interface* **Halaman Profil**

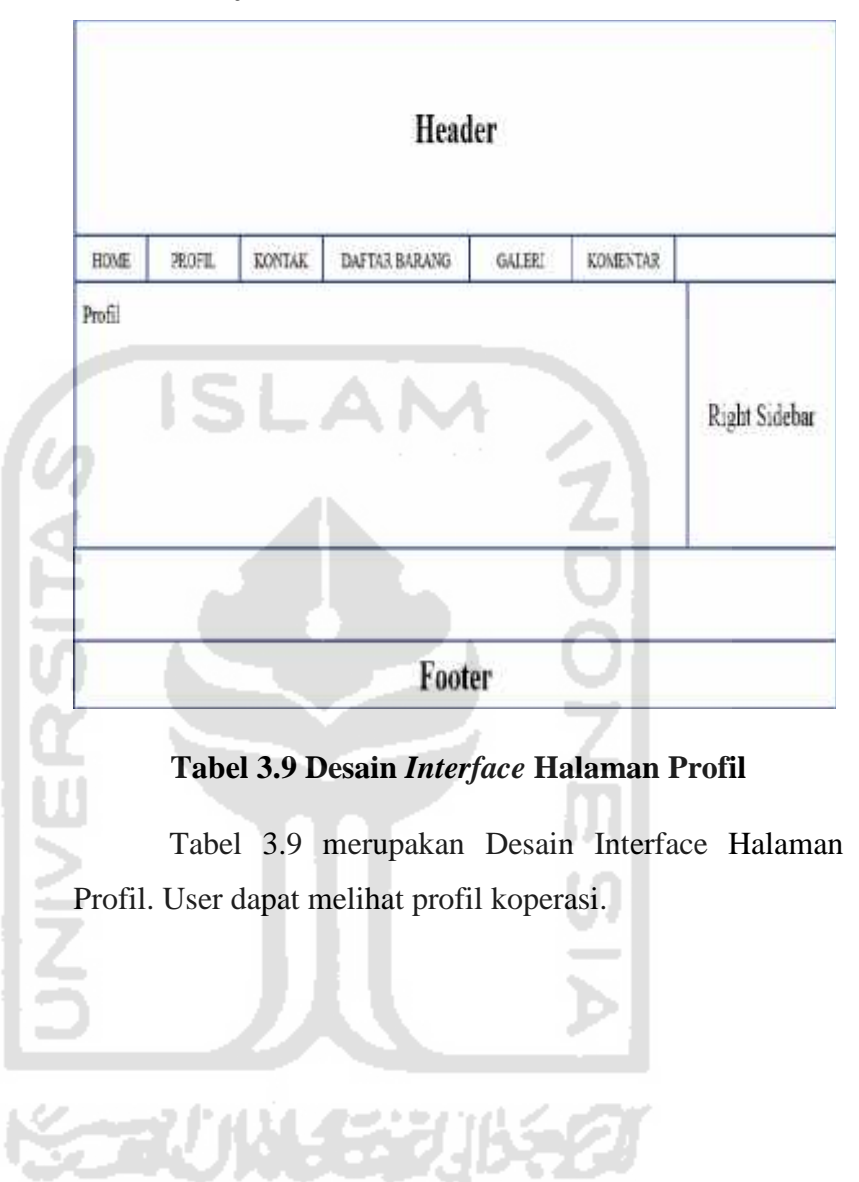

# **3.7.3 Desain** *Interface* **Halaman Kontak**

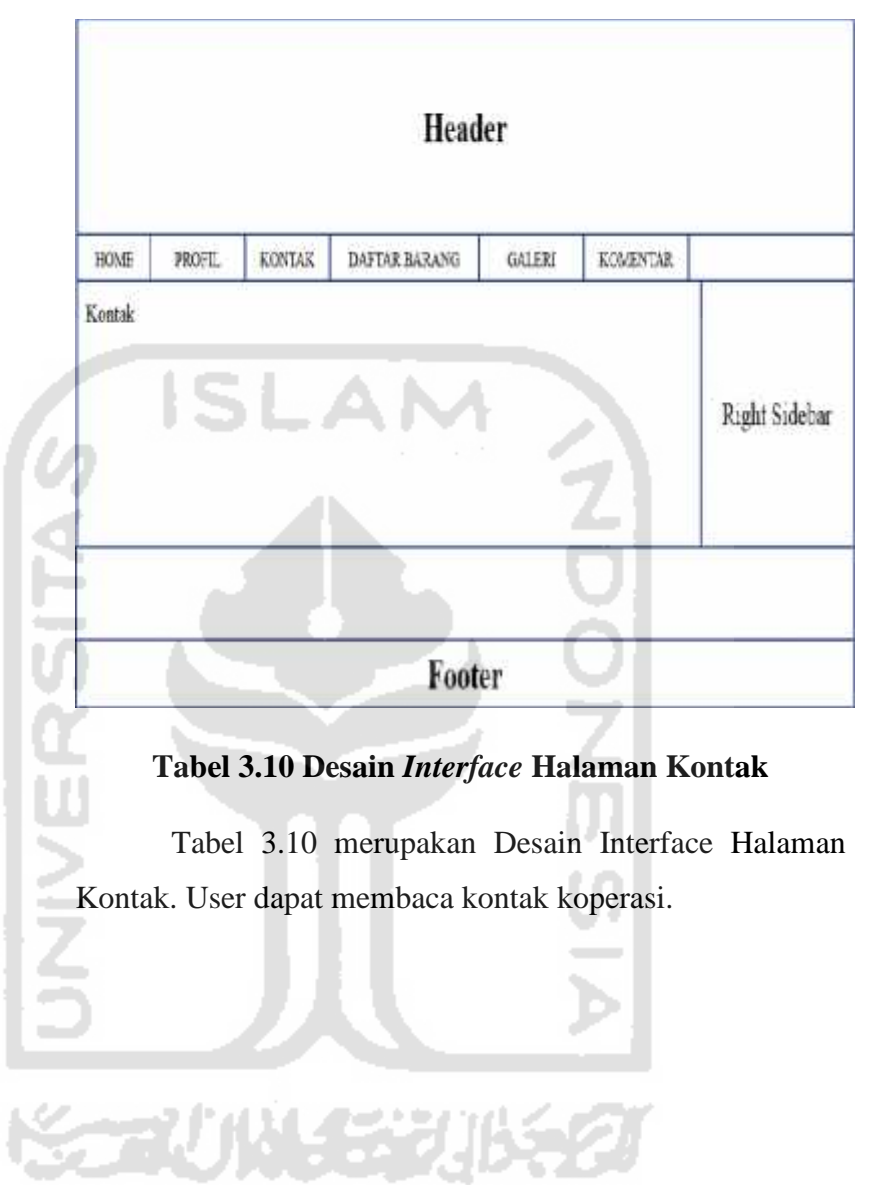

# **3.7.4 Desain** *Interface* **Halaman Barang**

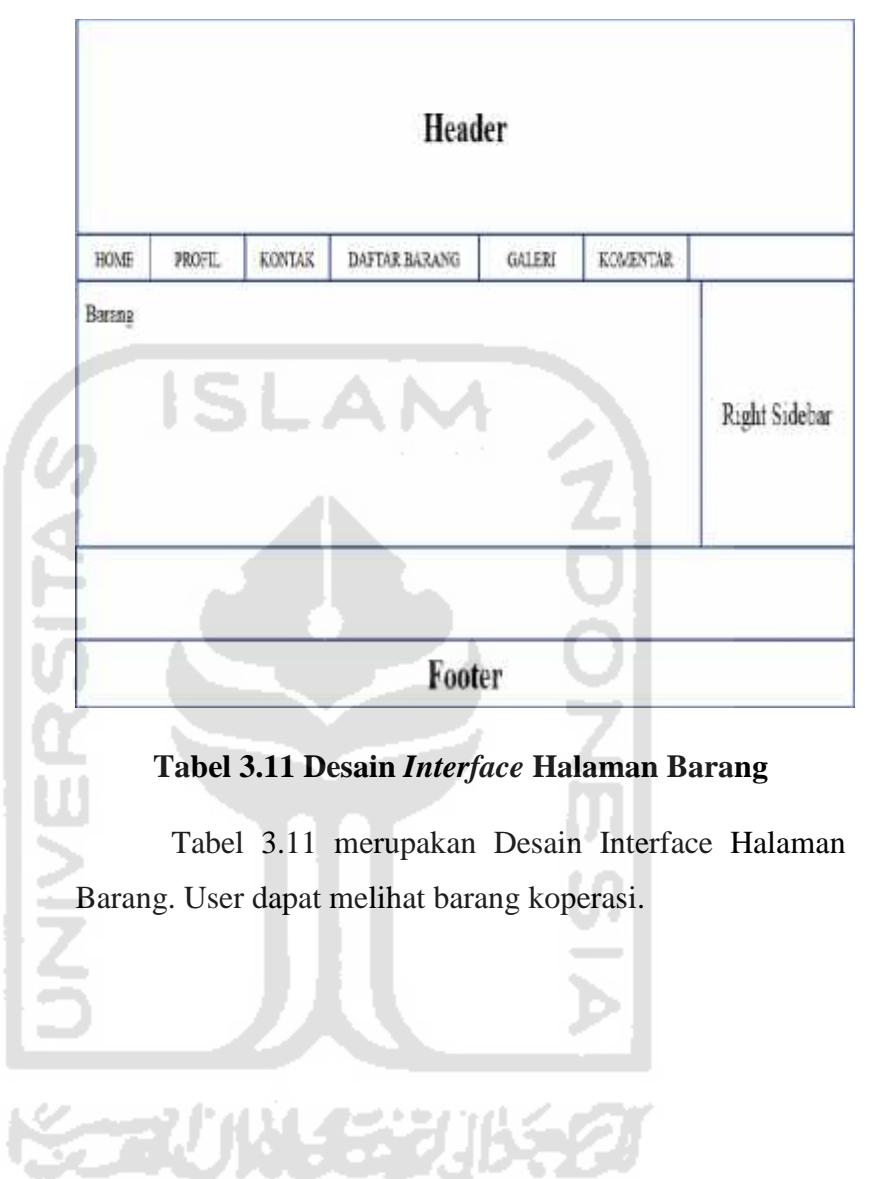

# **3.7.5 Desain** *Interface* **Halaman Galeri**

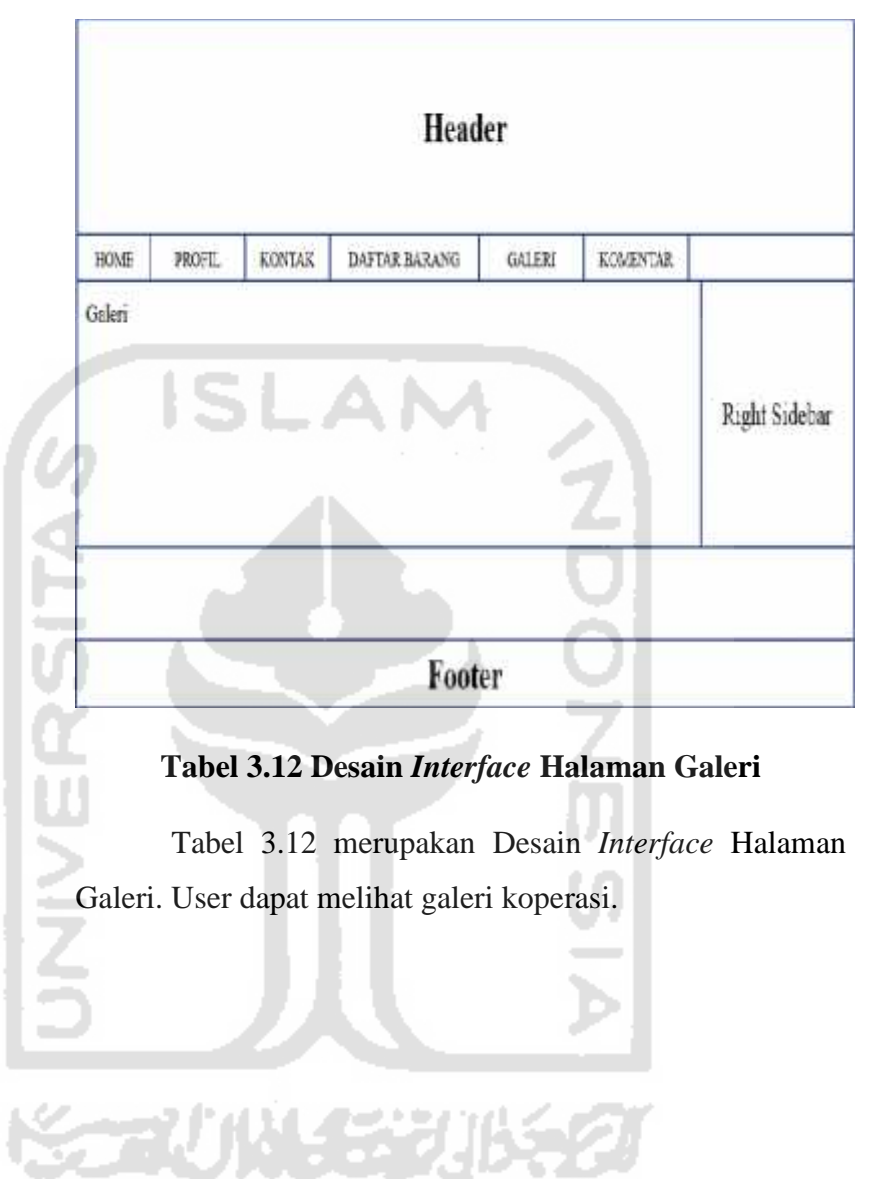

#### **3.7.6 Desain** *Interface* **Halaman Komentar**

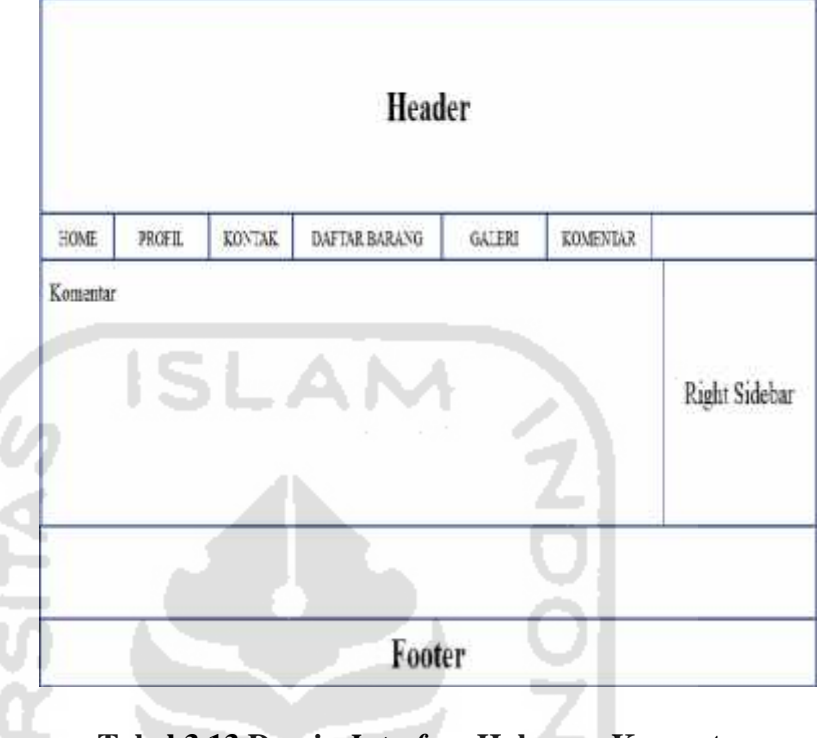

# **Tabel 3.13 Desain** *Interface* **Halaman Komentar**

Tabel 3.13 merupakan Desain *Interface* Halaman Komentar. User dapat membaca komentar koperasi.

#### **3.8 Rancangan Sistem**

Agar lebih fokus dan tidak menyimpang dari pokok permasalahan maka perlu dibuat program semua akan terlihat pada web. Batasan mengenai pembahasan latar belakang.

1. Memasukkan data .

Data banyak yang dimasukkan yang dikelola oleh admin. Sebelum masuk ke Halaman Admin, admin harus memasukkan username dan password.

2. Memasukkan data simpanan koperasi. Data simpanan merupakan deskripsi dari barang yang tersimpan di koperasi.

3. Memasukkan data pinjaman koperasi.

Data pinjaman merupakan anggota mengetahui sisa. Hal ini merupakan apabila anggota meminjam dari koperasi.

4. Memasukkan barang kebutuhan.

Barang kebutuhan berasal dari berbagai karyawan dan dosen yang sudah menjadi anggota. Barang banyak beraneka ragam, antara lain makanan, minuman dan pakaian.

- 5. Memasukkan berita dan agenda.
	- Berita juga agenda pada Beranda. Setiap ada berita dan agenda baru akan dimasukkan oleh admin.

Apabila ada yang salah maka dapat dikelola oleh editor melalui Halaman Editor.

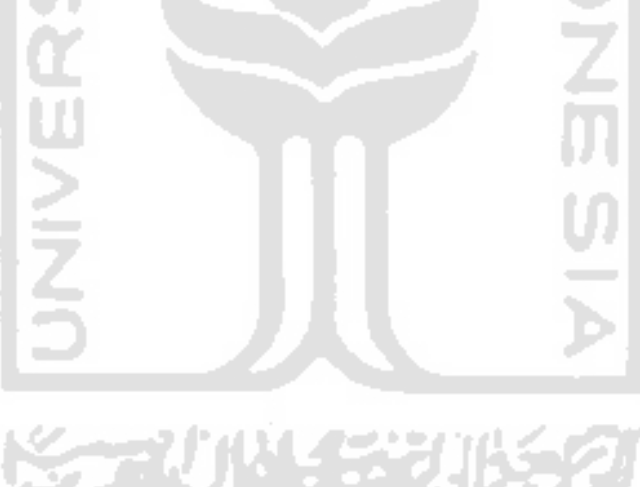

#### **BAB IV**

#### **HASIL DAN PEMBAHASAN**

#### **4.1 Hasil**

Pada Halaman Login User harus memasukkan username & password. User terdiri dari admin dan editor serta anggota yang telah terdaftar. Pengunjung hanya bisa melihat saja. Terdapat 4 user yang dapat mengakses halaman tersebut. Admin, user bebas bisa melakukan apa saja yang akan direncanakan. Editor, user dapat mencari galeri, lihat galeri, tambah galeri, hapus galeri, cari posting, lihat posting, tambah posting, hapus posting, hapus editor, tambah barang, hapus barang & lihat komentar. Anggota, user dapat mencari galeri, lihat galeri, cari posting, lihat posting, tambah barang, hapus barang & lihat komentar. Pengunjung, user dapat mencari galeri, lihat galeri, lihat posting & lihat komentar.

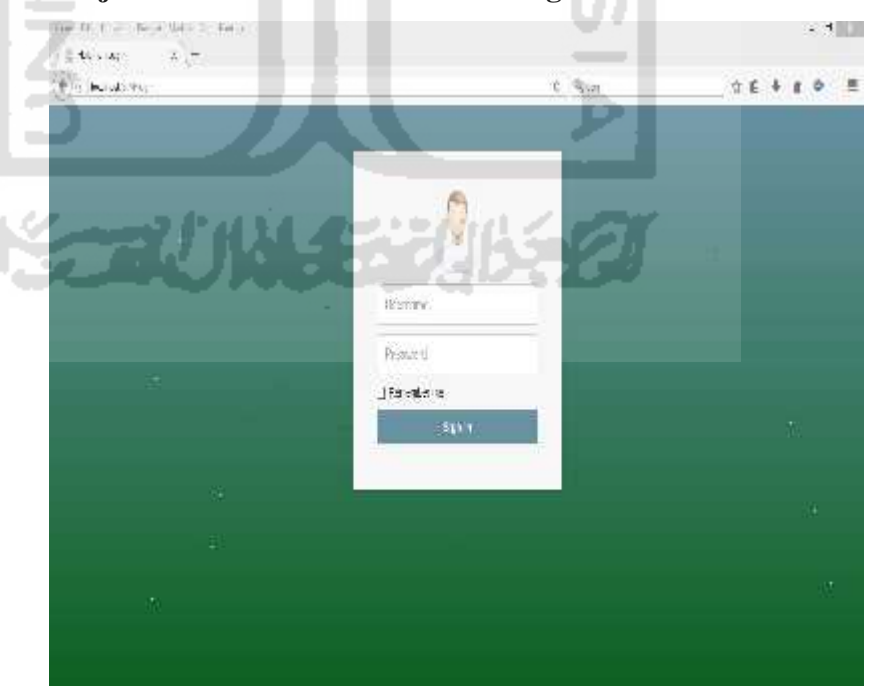

#### **4.1.1 Penjelasan** *Screenshoot* **Halaman Login**

### **Gambar 4.1** *Screenshoot* Halaman Login

Gambar 4.1 di atas merupakan Halaman Login. Pada halaman tersebut user akan masuk. User harus memasukkan username & password. Apabila username & password tidak sesuai akan muncul tulisan error.

#### **4.1.2 Penjelasan Screenshoot Halaman Beranda Admin**

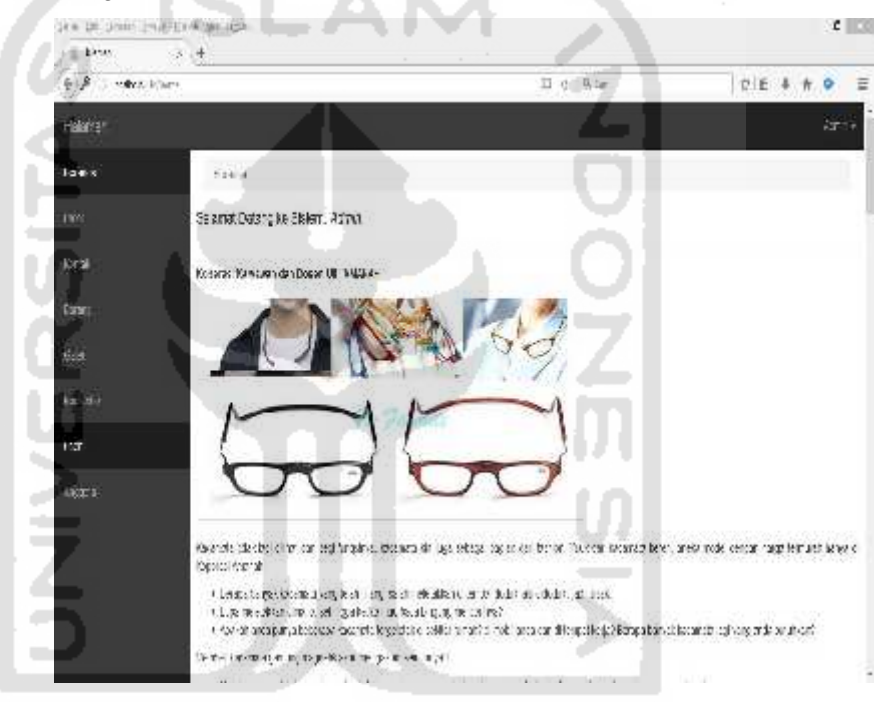

### **Gambar 4.2** *Screenshoot Halaman Beranda Admin*

Gambar 4.2 di atas merupakan Halaman Beranda Admin. Pada halaman tersebut akan tayang beranda dari koperasi. Dapat dilihat bahwa yang login adalah Admin.

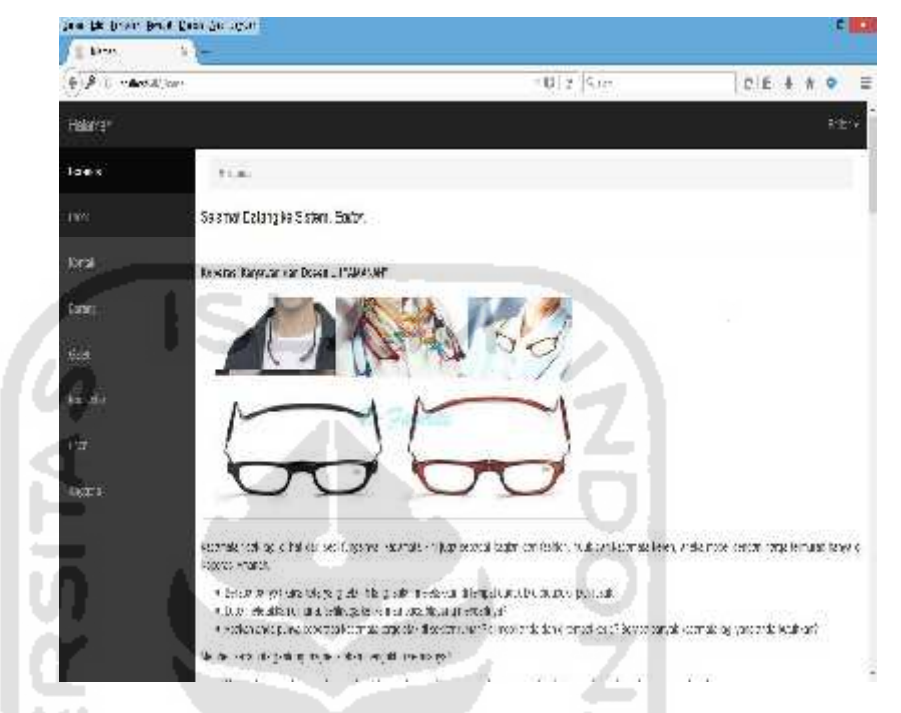

## **4.1.3 Penjelasan** *Screenshoot* **Halaman Beranda Editor**

**Gambar 4.3** *Screenshoot* Halaman Beranda Editor

Gambar 4.3 di atas merupakan Halaman Beranda Editor. Pada halaman tersebut akan tayang beranda dari koperasi. Dapat dilihat bahwa yang login adalah Editor.

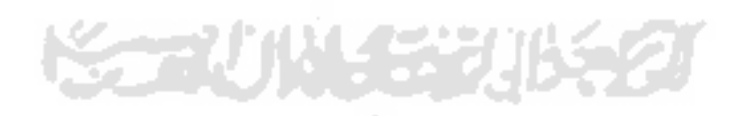

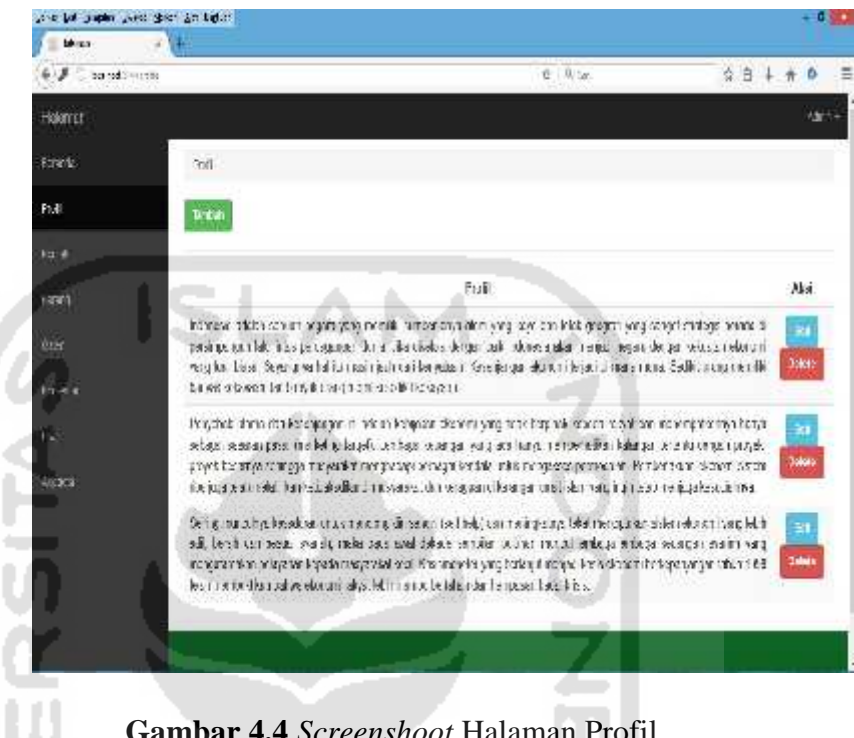

### **4.1.4 Penjelasan** *Screenshoot* **Halaman Profil**

**Gambar 4.4** *Screenshoot* Halaman Profil

Gambar 4.4 di atas merupakan Halaman Profil. User dapat menambah, mengedit & menghapus.

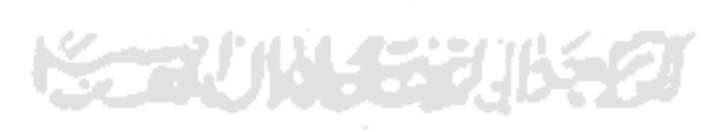

-التبري

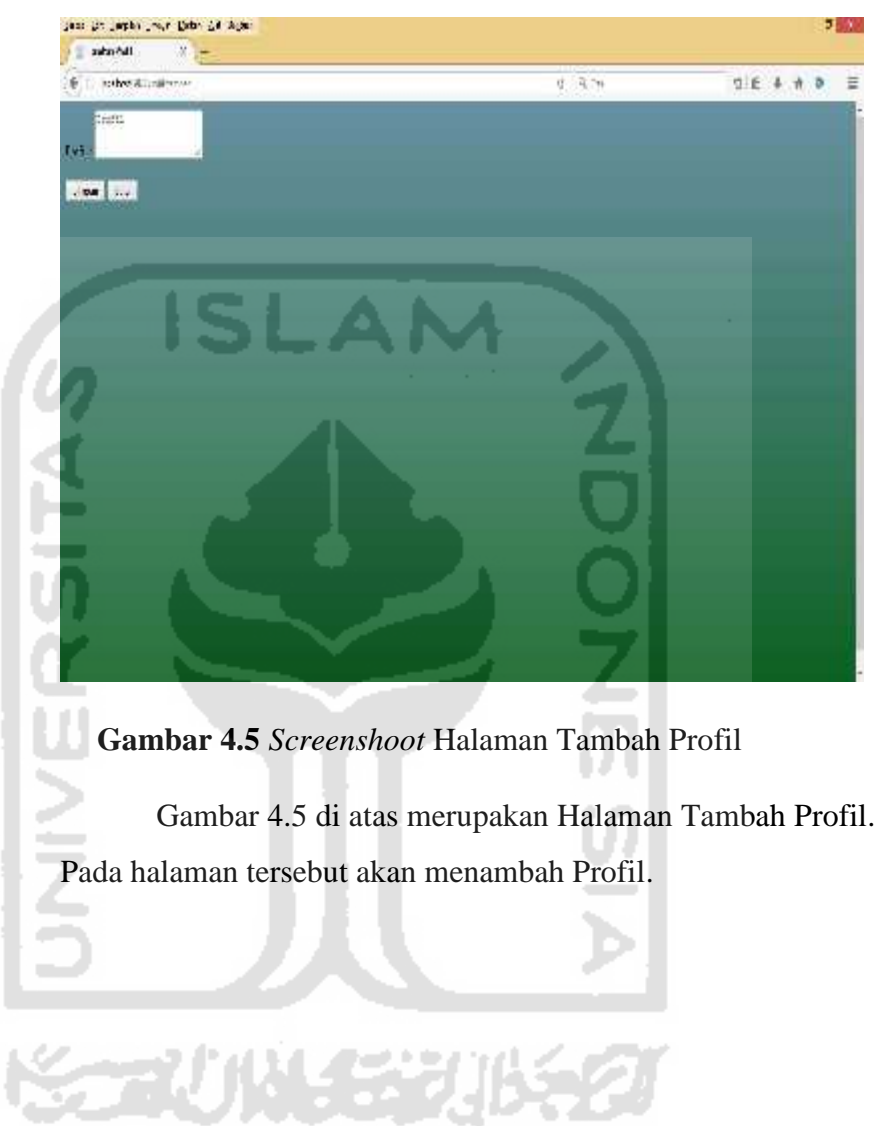

# **4.1.5 Penjelasan** *Screenshoot* **Halaman Tambah Profil**

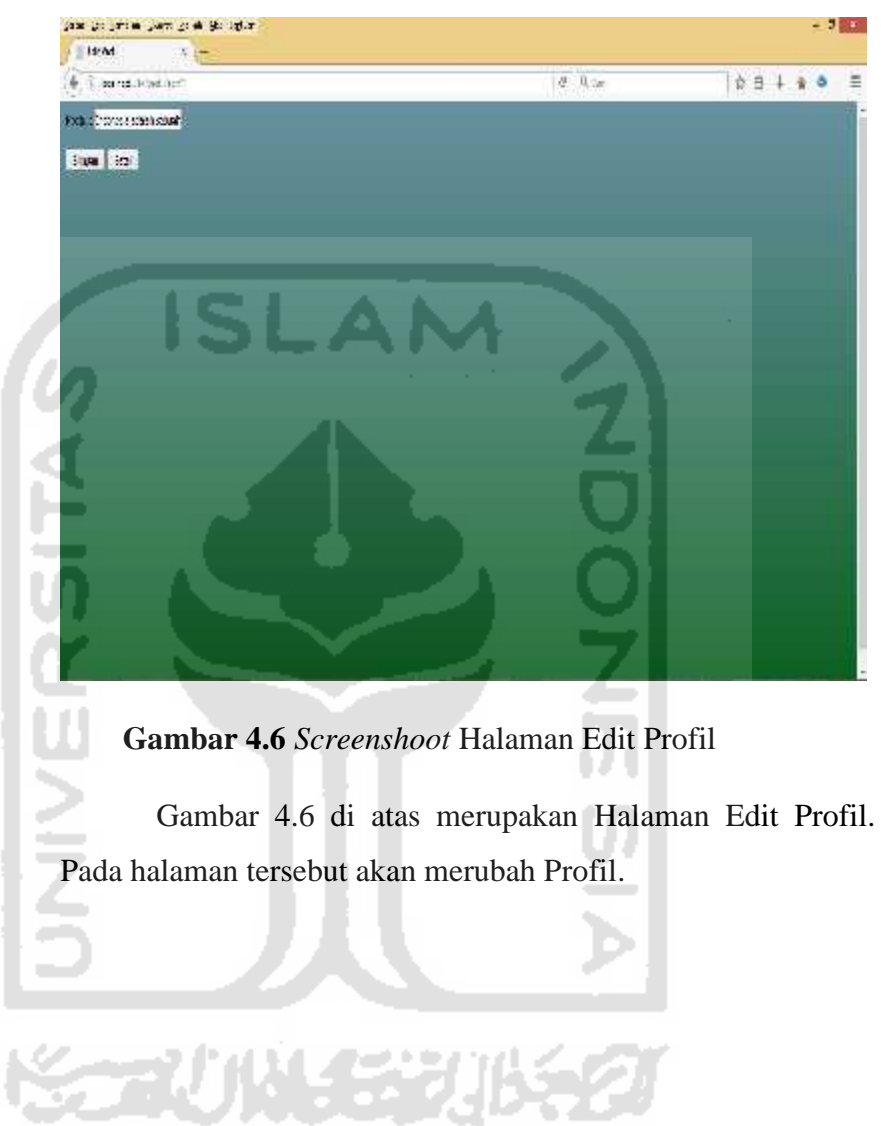

# **4.1.6 Penjelasan** *Screenshoot* **Halaman Edit Profil**

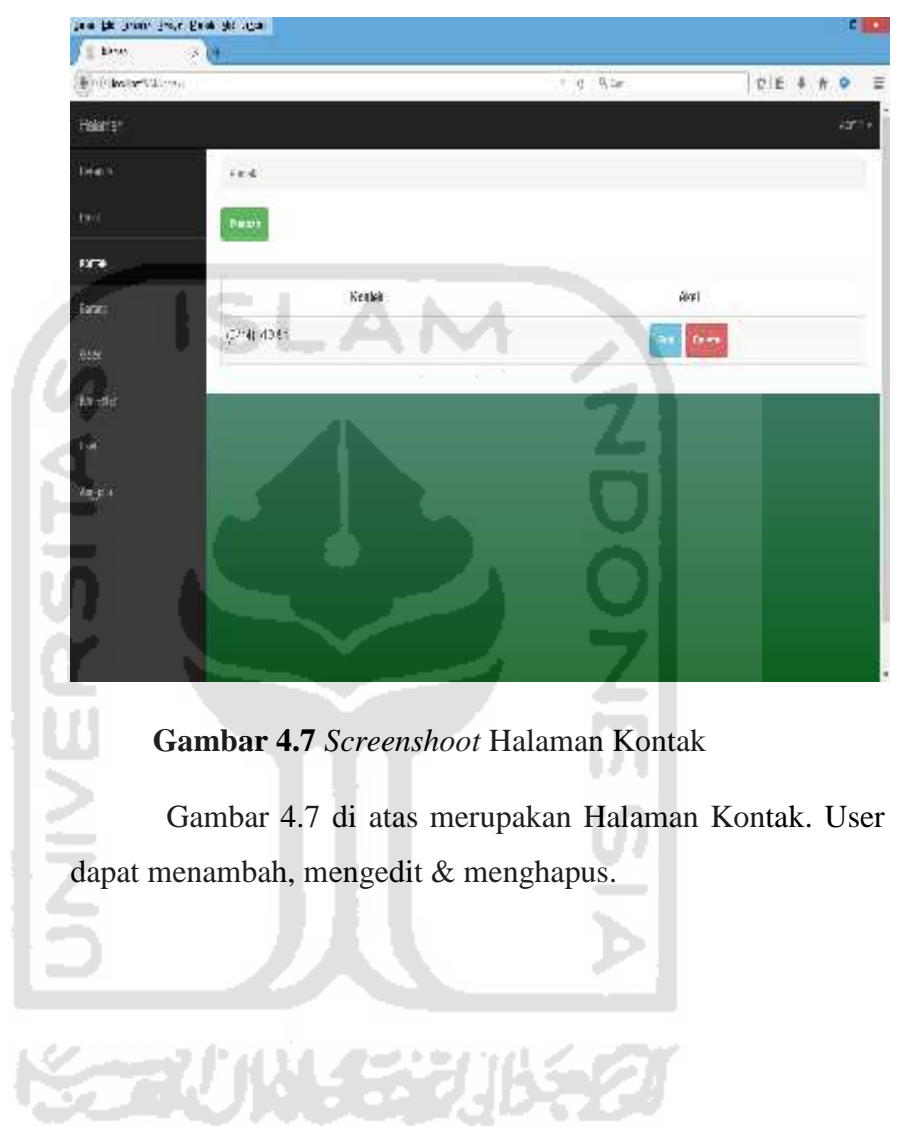

40

# **4.1.7 Penjelasan** *Screenshoot* **Halaman Kontak**

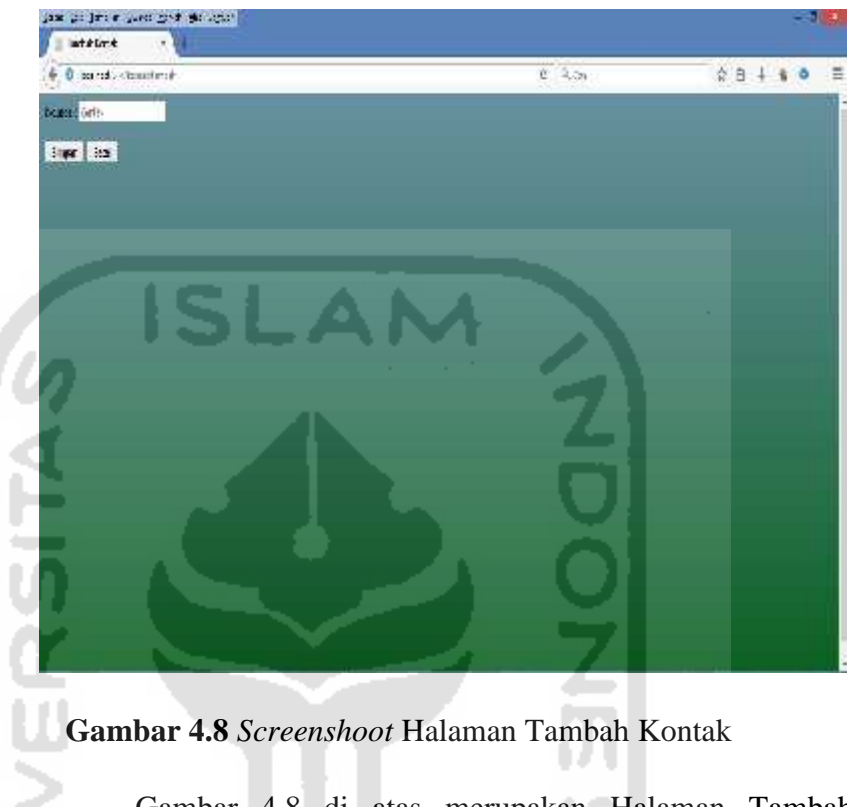

# **4.1.8 Penjelasan** *Screenshoot* **Halaman Tambah Kontak**

Gambar 4.8 di atas merupakan Halaman Tambah

Kontak. Pada halaman tersebut akan menambah Kontak.

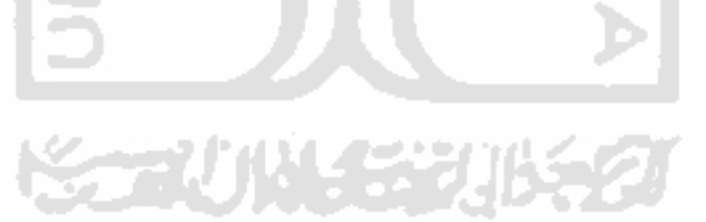

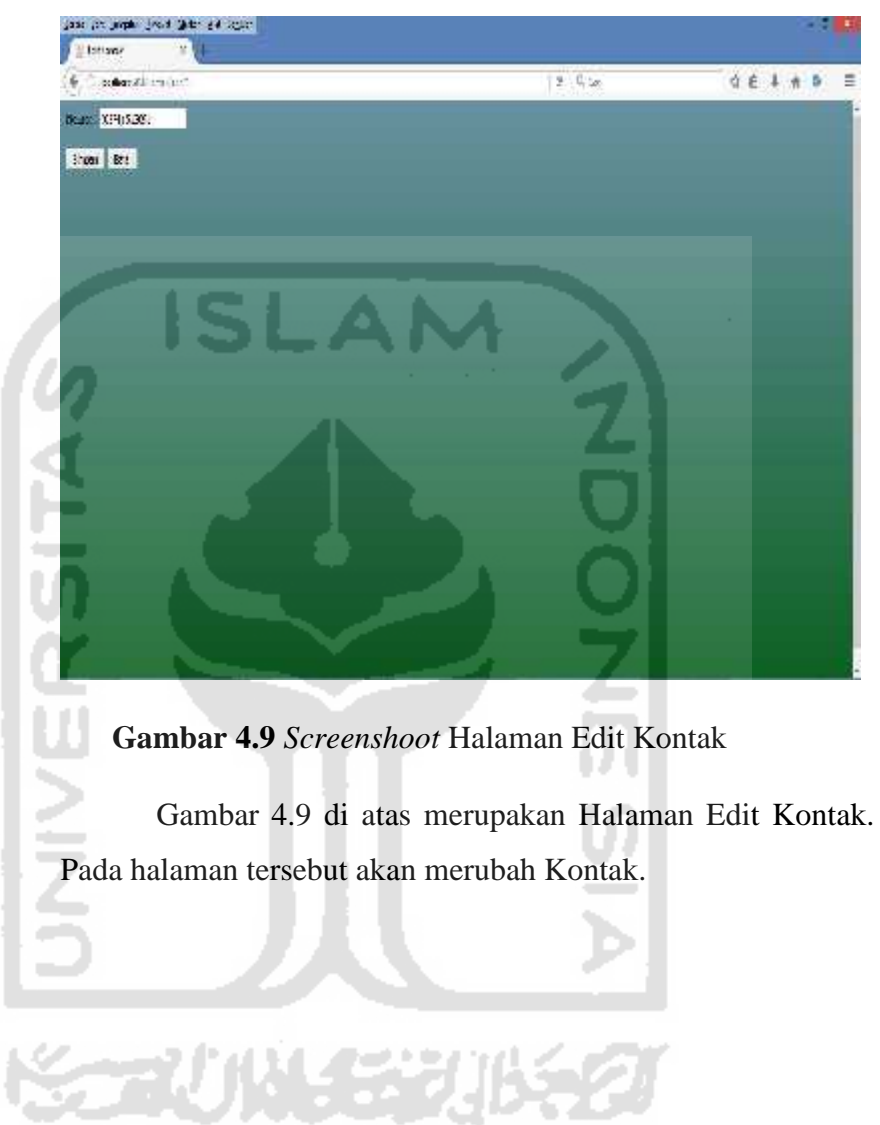

# **4.1.9 Penjelasan** *Screenshoot* **Halaman Edit Kontak**

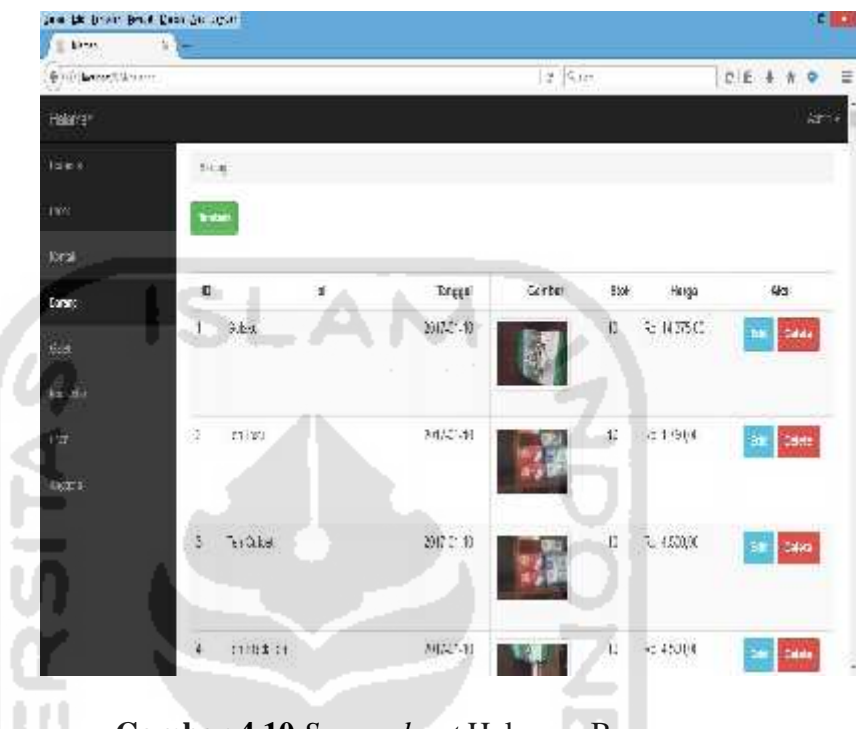

# **4.2.0 Penjelasan** *Screenshoot* **Halaman Barang**

## **Gambar 4.10** *Screenshoot* Halaman Barang

Gambar 4.10 di atas merupakan Halaman Barang. User dapat menambah, mengedit & menghapus.

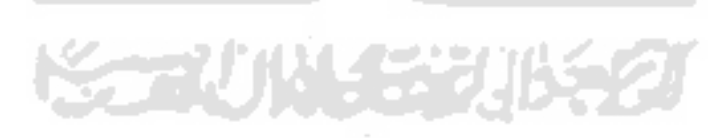

--

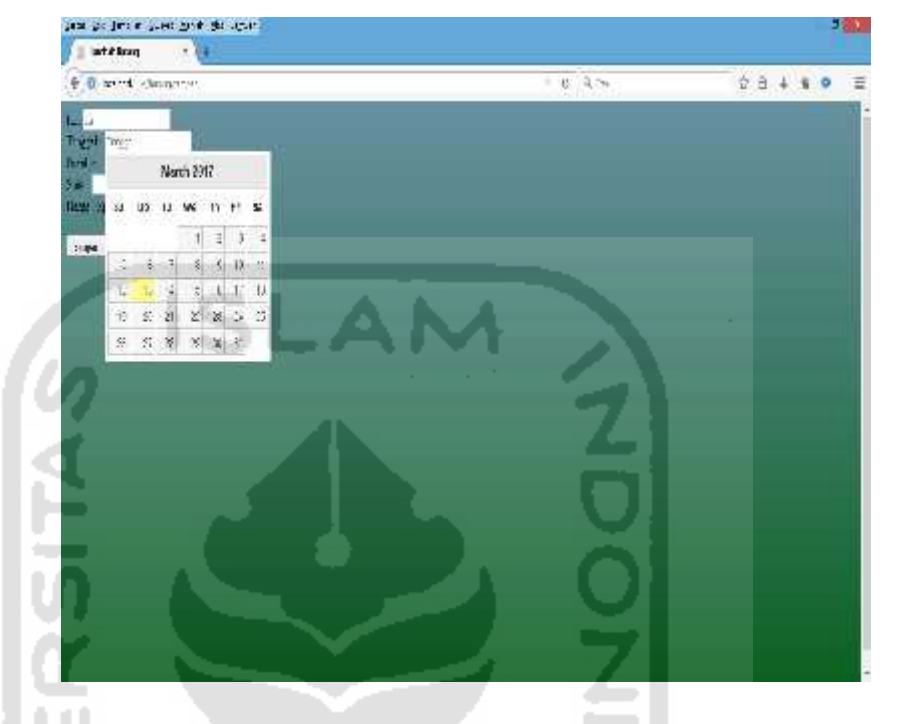

## **4.2.1 Penjelasan** *Screenshoot* **Halaman Tambah Barang**

**Gambar 4.11** *Screenshoot* Halaman Tambah Barang

Gambar 4.11 di atas merupakan Halaman Tambah Barang. Pada halaman tersebut akan menambah Barang. Pada database mempunyai format tahun, bulan, tanggal.

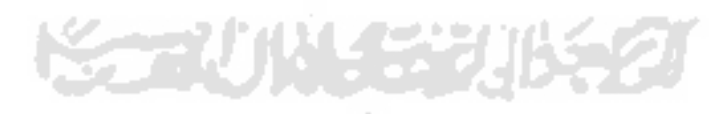

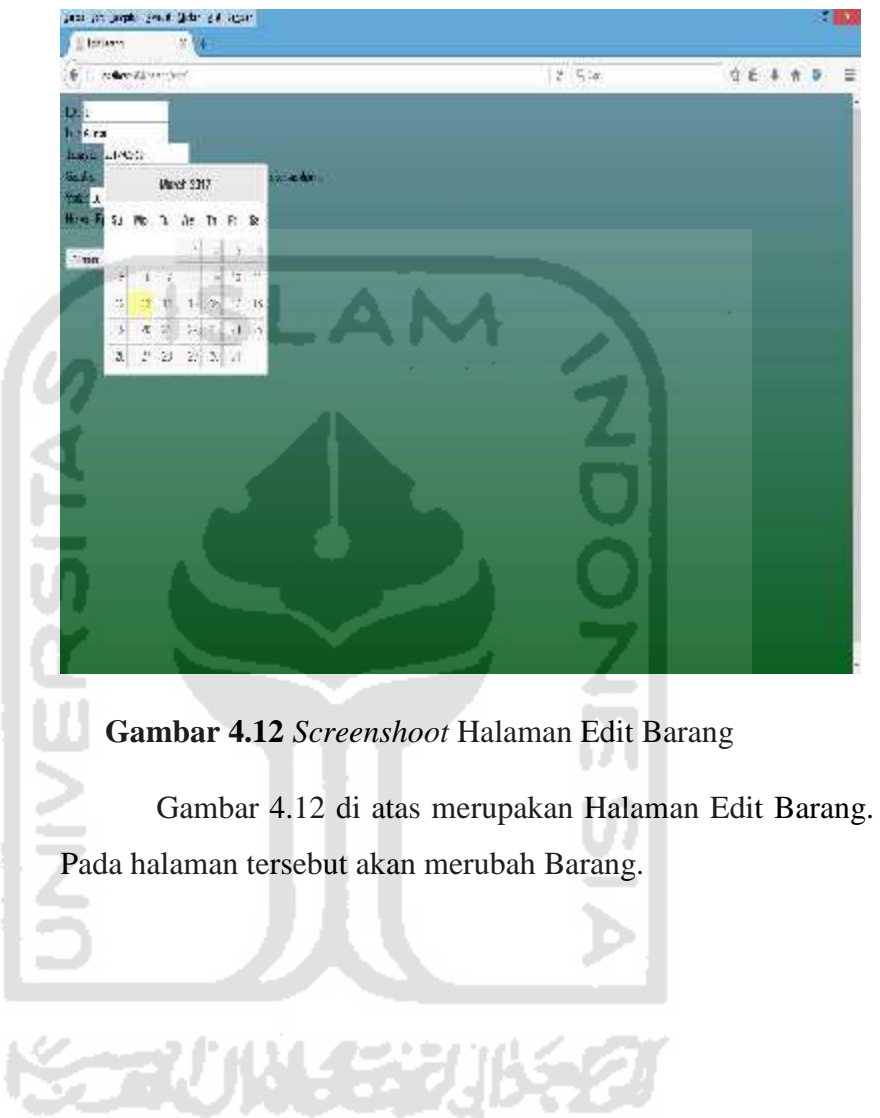

## **4.2.2 Penjelasan** *Screenshoot* **Halaman Edit Barang**

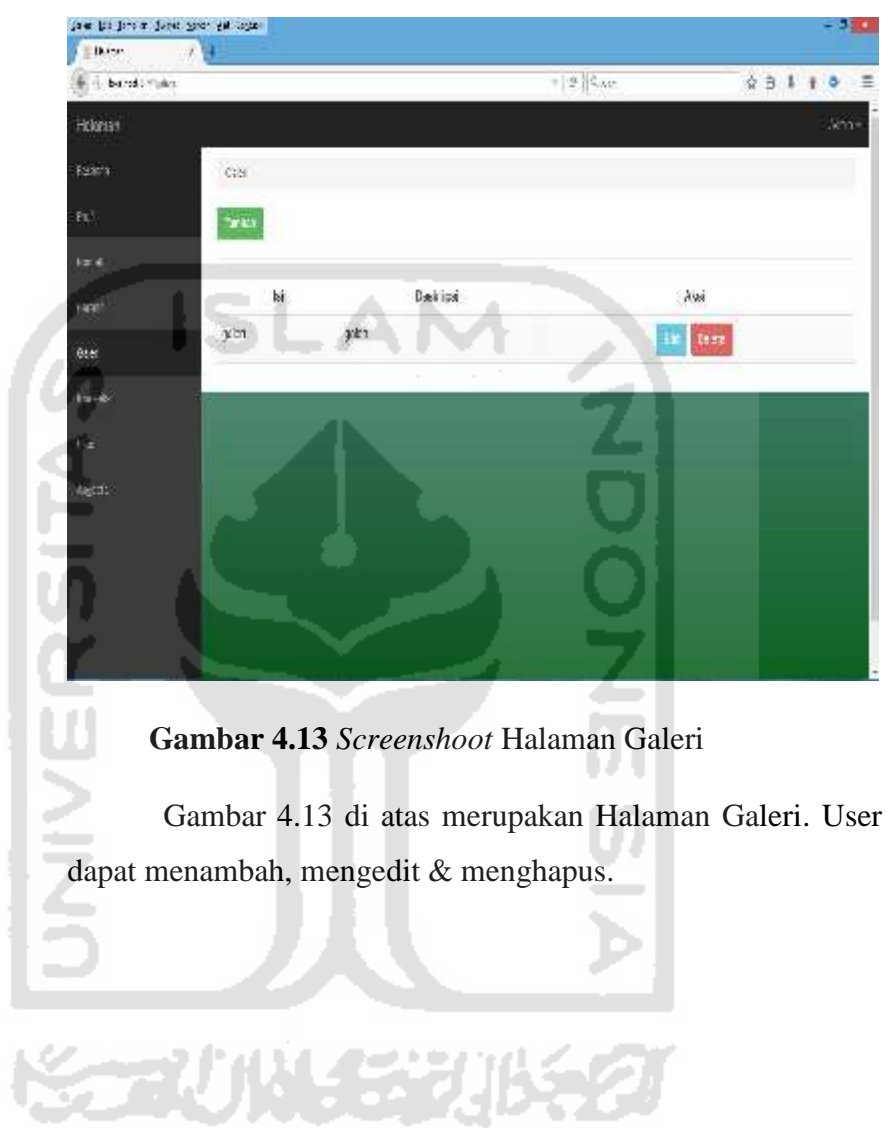

# **4.2.3 Penjelasan** *Screenshoot* **Halaman Galeri**

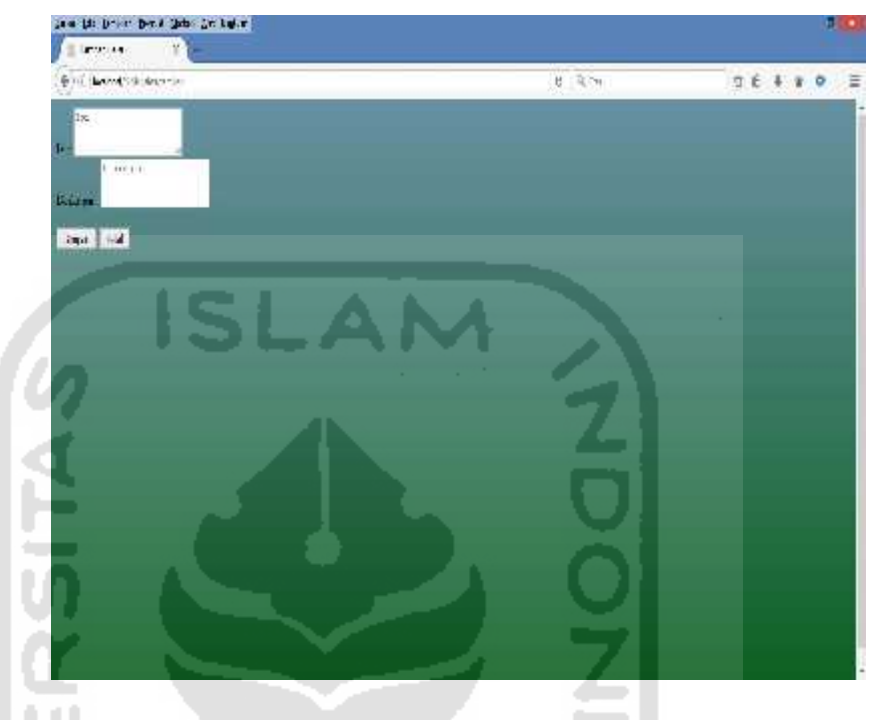

# **4.2.4 Penjelasan** *Screenshoot* **Halaman Tambah Galeri**

**Gambar 4.14** *Screenshoot* Halaman Tambah Galeri

Gambar 4.14 di atas merupakan Halaman Tambah Galeri. Pada halaman tersebut akan menambah Galeri.

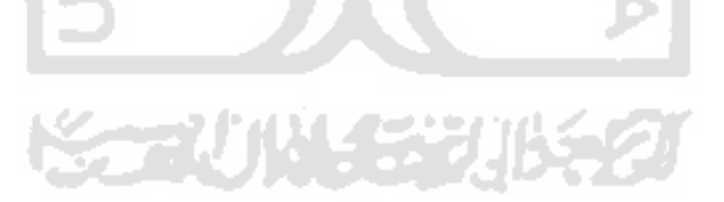

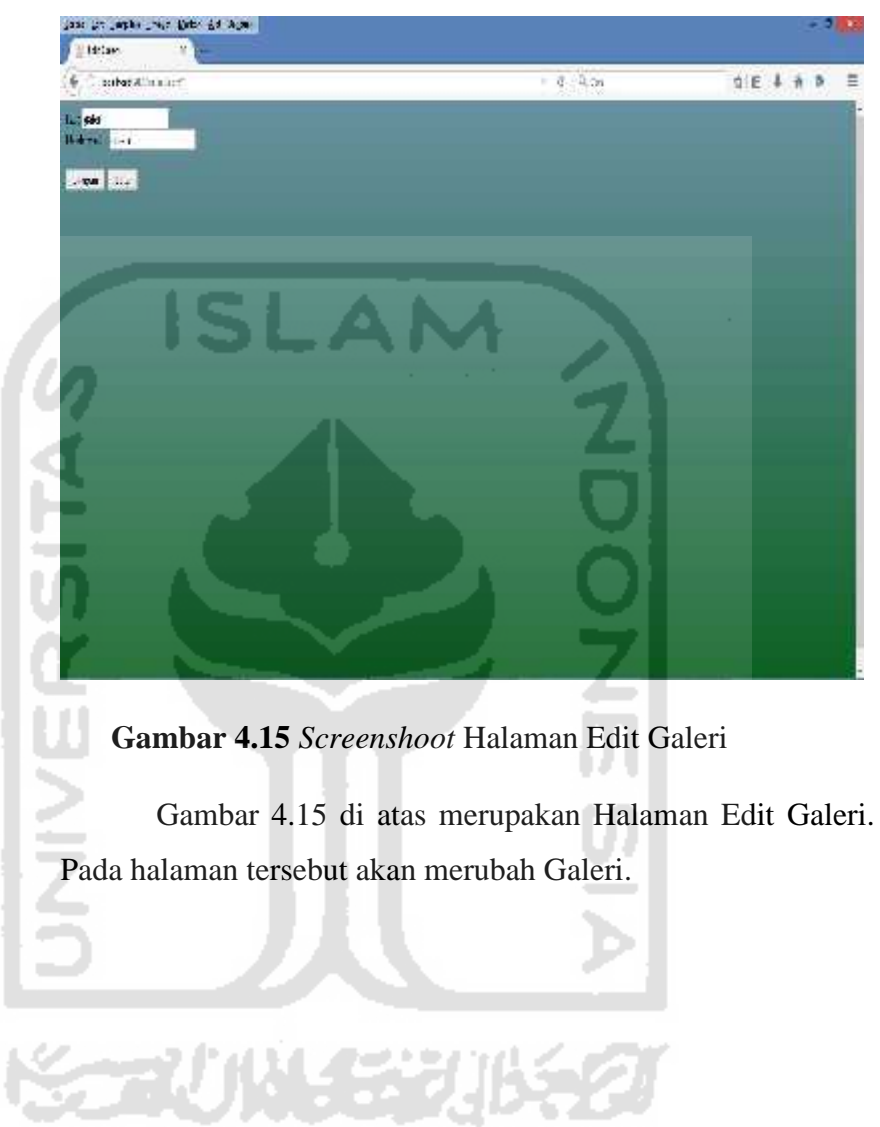

# **4.2.5 Penjelasan** *Screenshoot* **Halaman Edit Galeri**

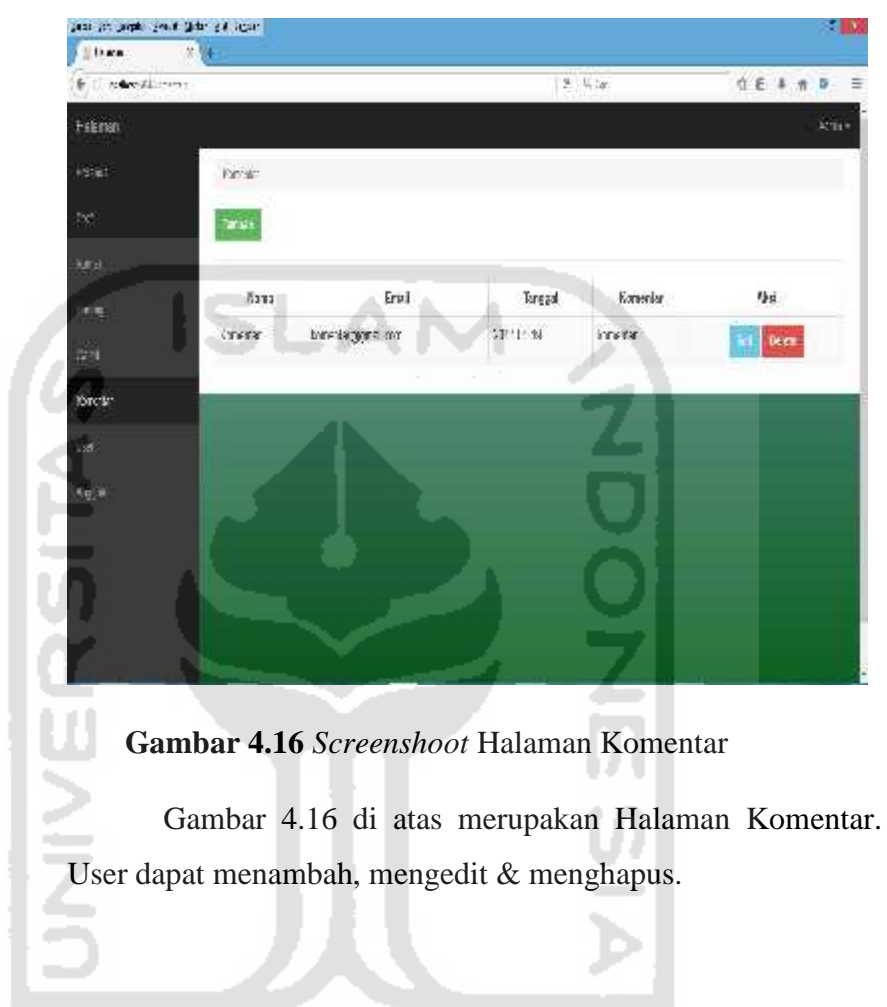

长方小枝毛皮的名

49

### **4.2.6 Penjelasan** *Screenshoot* **Halaman Komentar**

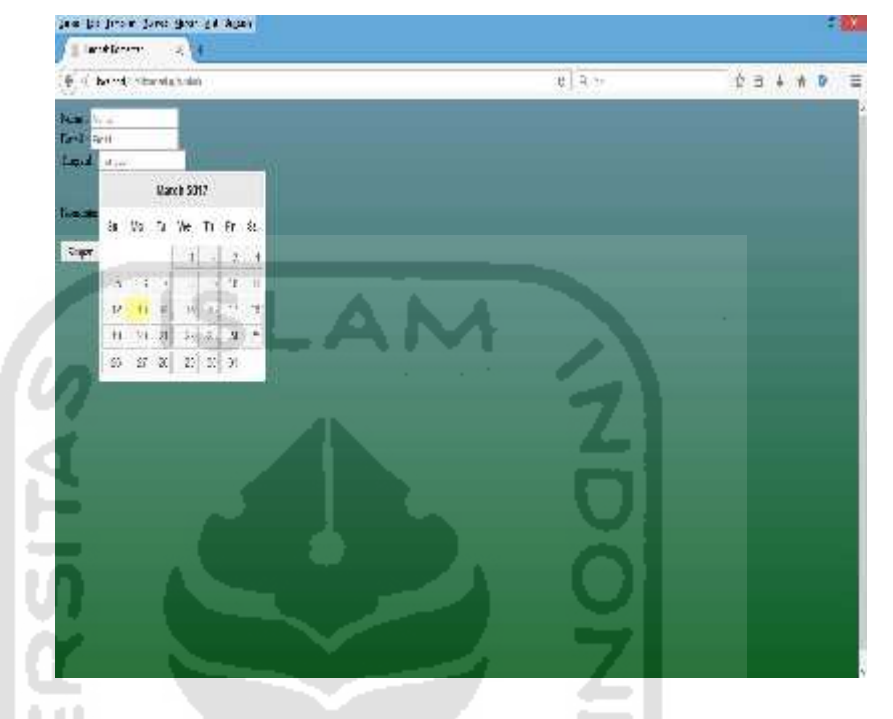

## **4.2.7 Penjelasan** *Screenshoot* **Halaman Tambah Komentar**

**Gambar 4.17** *Screenshoot* Halaman Tambah Komentar

Gambar 4.17 di atas merupakan Halaman Tambah Komentar. Pada halaman tersebut akan menambah Komentar.

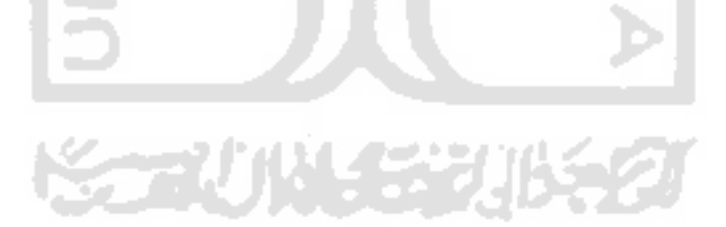

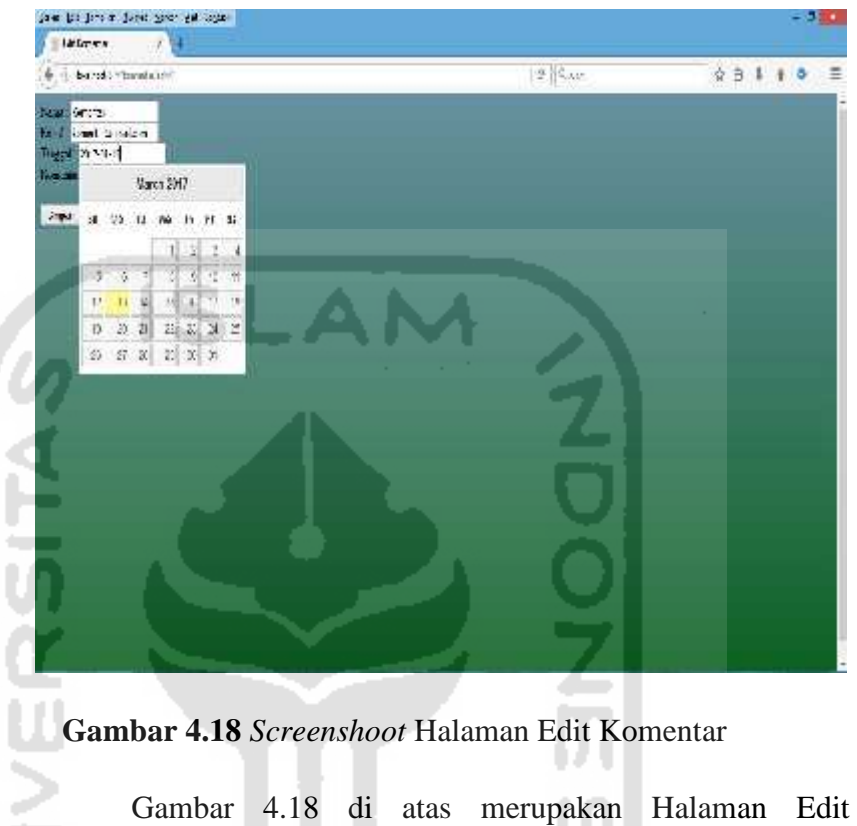

### **4.2.8 Penjelasan** *Screenshoot* **Halaman Edit Komentar**

Komentar. Pada halaman tersebut akan merubah Komentar.

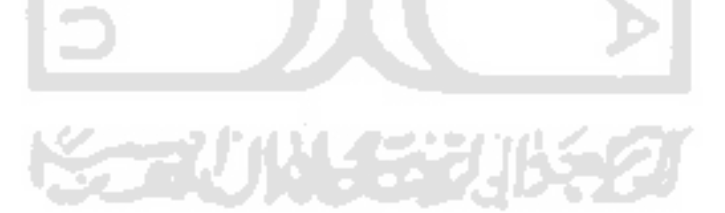

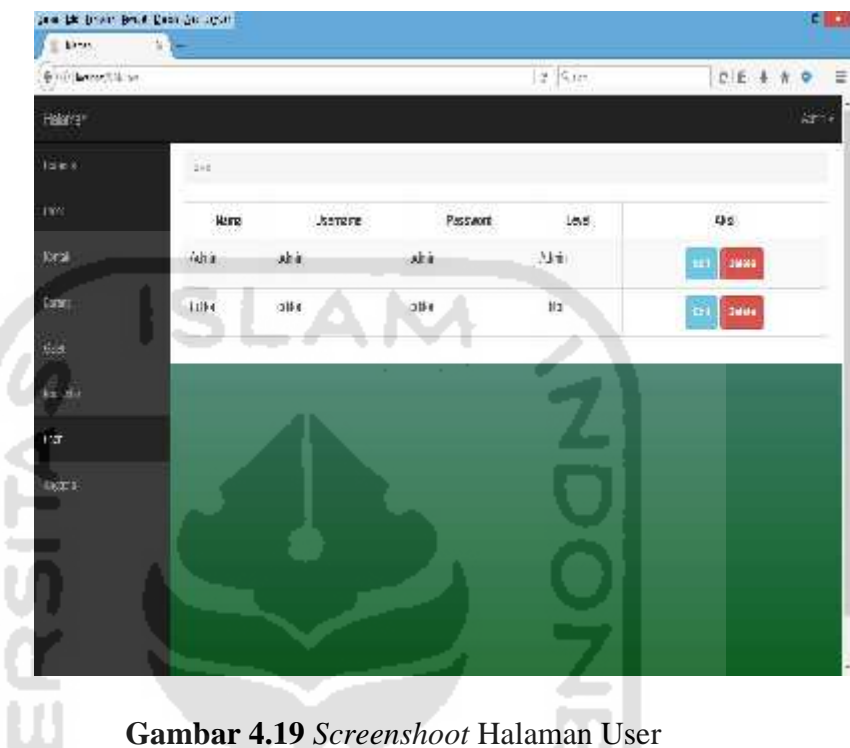

# **4.2.9 Penjelasan** *Screenshoot* **Halaman User**

**KORUNGERIKE** 

-

Gambar 4.19 di atas merupakan Halaman User. User dapat mengedit & menghapus.

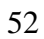

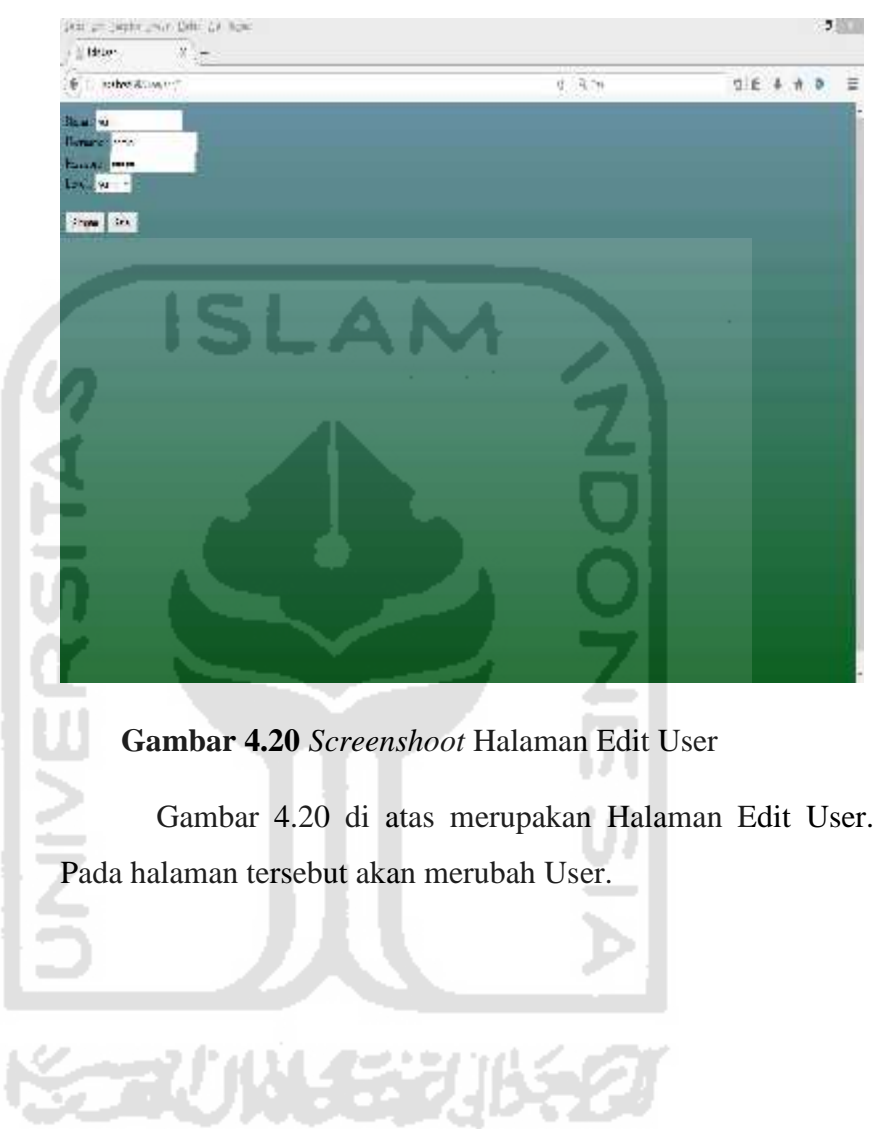

53

## **4.3.0 Penjelasan** *Screenshoot* **Halaman Edit User**
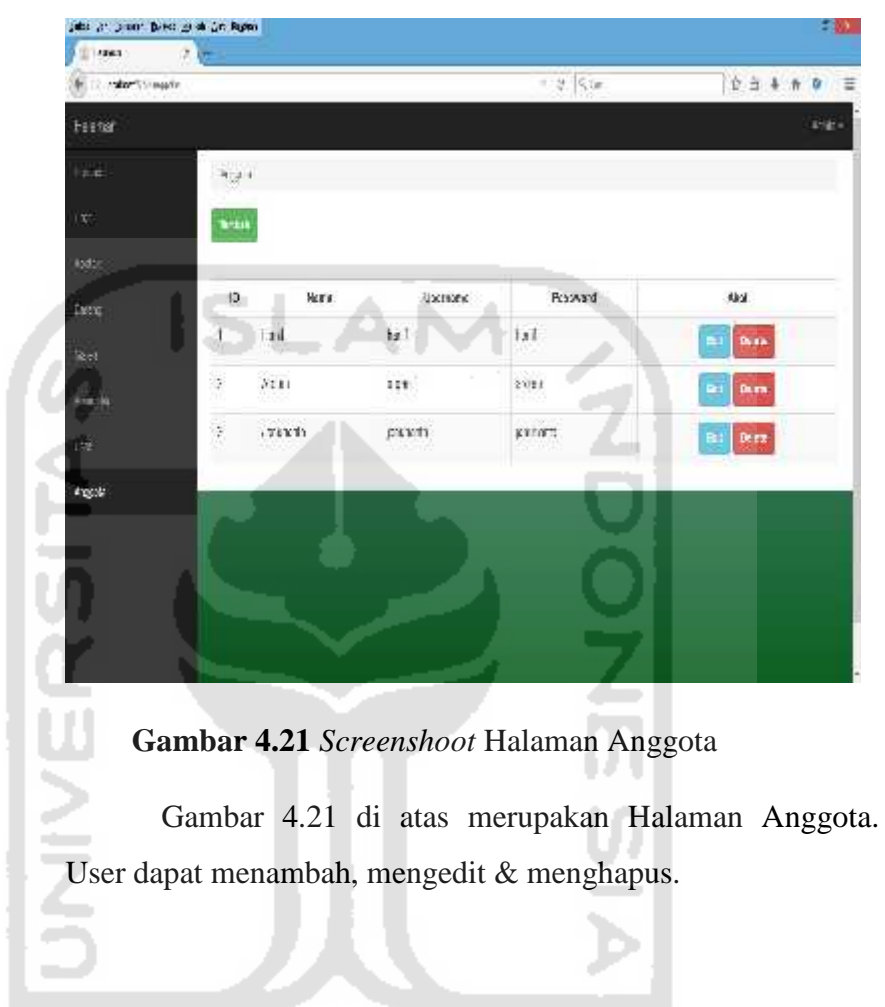

**KORUNGERIKED** 

54

# **4.3.1 Penjelasan** *Screenshoot* **Halaman Anggota**

# the distribution from the right. **Start Arms**  $\mathcal{A}$ **C. A. words Vivenerence**  $e - 4$  $0.1 + 0.0$  $\equiv$ 싀 .<br>Heinri urizi **MORE**

# **4.3.2 Penjelasan** *Screenshoot* **Halaman Tambah Anggota**

**Gambar 4.22** *Screenshoot* Halaman Tambah Anggota

Gambar 4.22 di atas merupakan Halaman Tambah Anggota. Pada halaman tersebut akan menambah Anggota.

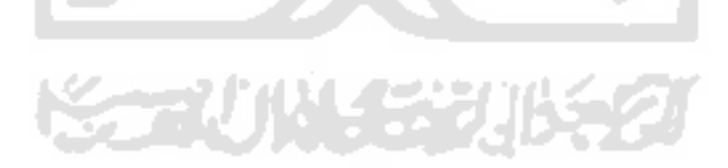

# as prima per per state. Therman **E** is and support  $\epsilon^{-1}$  $68 + 69$  $\Xi$ E. and Insura **Barbara Gambar 4.23** *Screenshoot* Halaman Edit Anggota Gambar 4.23 di atas merupakan Halaman Edit Anggota. Pada halaman tersebut akan merubah Anggota.

# **4.3.3 Penjelasan** *Screenshoot* **Halaman Edit Anggota**

**KORUNGERIA** 

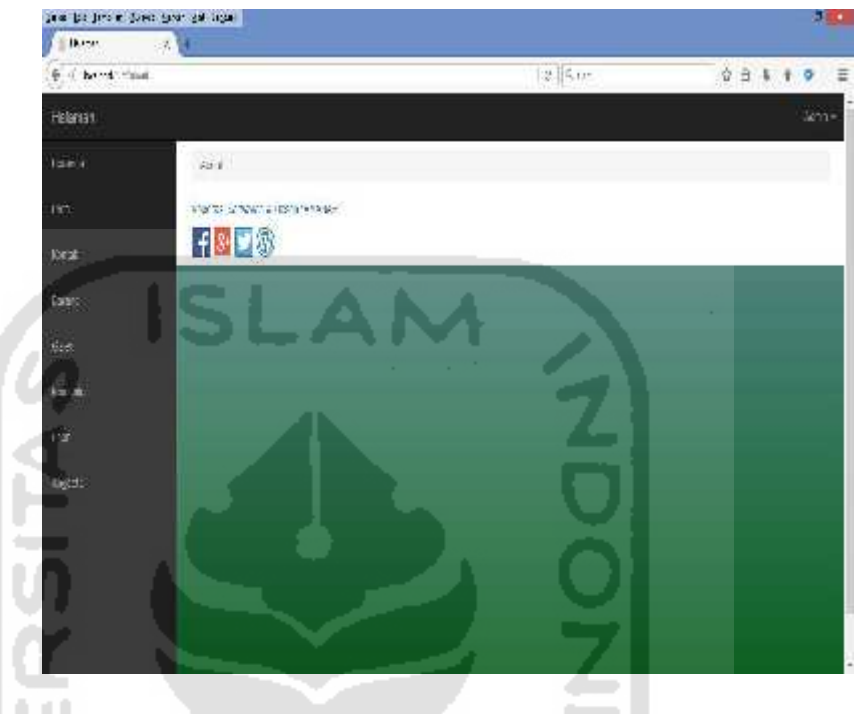

# **4.3.4 Penjelasan** *Screenshoot* **Halaman About**

**Gambar 4.24** *Screenshoot* Halaman About

Gambar 4.24 di atas merupakan Halaman About. Yang terdiri dari Facebook, Google+, Twitter & Wordpress.

#### **4.2 Pembahasan**

Beberapa kelebihan program, yaitu :

- Dapat mengakses seluruh anggota melalui Halaman Admin & Halaman Editor.
- Anggota dapat login memasukkan barang.
- Pengunjung dapat melihat barang.

Beberapa kekurangan program, yaitu :

Tampilan masih kurang sempurna.

Tidak memiliki tombol berbagi.

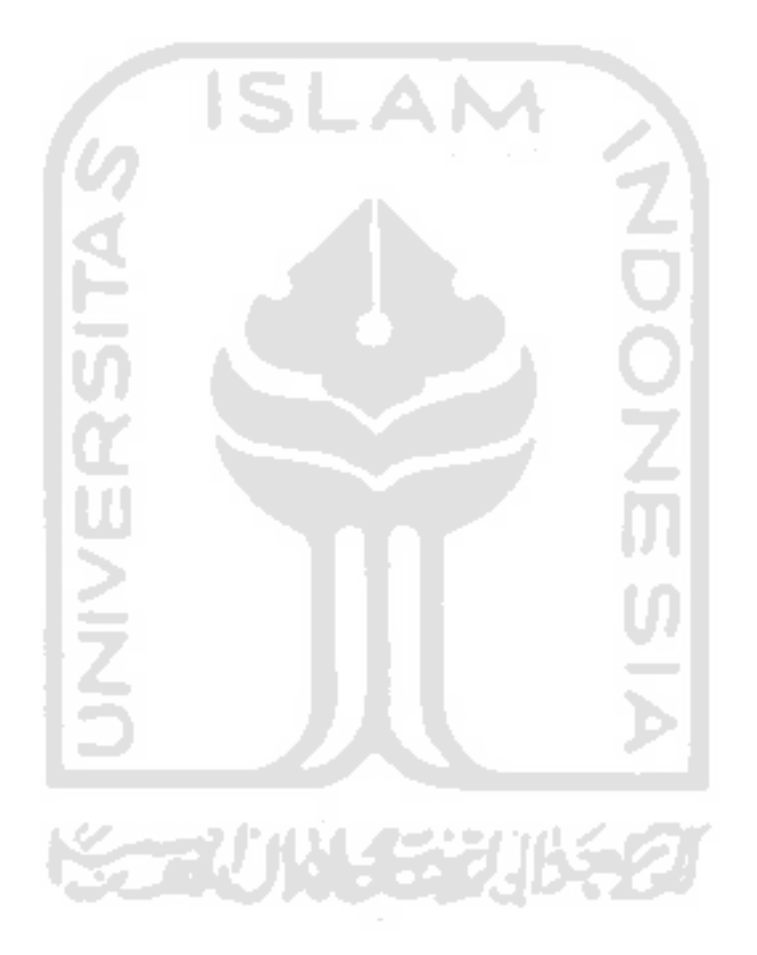

#### **BAB V**

#### **KESIMPULAN DAN SARAN**

## **5.1 Kesimpulan**

Dengan adanya Sistem Informasi Manajemen ini dapat :

- 1. Sistem Informasi Koperasi UII "Amanah" telah diimplementasikan sebagai sebuah aplikasi web. Adapun fitur atau fungsi yang dimiliki adalah pengelolaan data barang dan anggota.
- 2. Melalui sistem ini, pihak koperasi juga dapat menggunakannya sebagai salah satu media promosi barang.

# **5.2 Saran**

Terdapat sejumlah kekurangan yang masih melekat di sistem ini. Untuk itu penulis memberikan sejumlah saran pengembangan sebagai berikut :

- 1. Perlunya penambahan fungsi untuk merekam transaksi jual beli dan informasi ketersediaaan barang.
- 2. Perlunya integrasi dengan media sosial lainnya sebagai salah satu bentuk promosi barang.

# **DAFTAR PUSTAKA**

- Septian Satria, R. (2015), *Jurus Maut Menjadi Developer Sukses*. Yogyakarta: KOBIS.
- Parrish, D. (2009), *A Guide to the Business of Creativity*. Dalam I. Ibrahim (ed), *Bisnis Kreatif*. Yogyakarta: Rumpun.
- Siahaan, D. (2012), *Analisa Kebutuhan Dalam Rekayasa Perangkat Lunak.* Yogyakarta: ANDI.
- Julisman, A. (2014), *Sistem Aplikasi Travel dengan AngularJS & Codeigniter.* Yogyakarta: Lokomedia.
- Saputra, A. (2011), *Trik Kolaborasi Codeigniter & jQuery*. Yogyakarta: Lokomedia.
- Wiswakarma, K. (2010), *9 Langkah Menjadi Master Framework Codeigniter*. Yogyakarta: Lokomedia.
- SIRKEL, Laboratorium. Modul Praktikum Basisdata 2011/2012. Laboratorium Sistem Informasi dan Rekayasa Perangkat Lunak 2012. Jurusan Teknik Informatika Fakultas Teknologi Industri Universitas Islam Indonesia.
- SIRKEL, Laboratorium. Modul Praktikum Rekayasa Perangkat Lunak 2009/2010. Laboratorium Sistem Informasi dan Rekayasa Perangkat Lunak. 2009. Jurusan Teknik Informatika Fakultas Teknologi Industri Universitas Islam Indonesia.
- *KANTOR PENANAMAN MODAL DAN PTSP KOTA METRO.* Diakses pada tanggal 10 Agustus 2015, dari website: http://kpmptsp.metrokota.go.id/index.php?option=com\_content&view=article&id =184:artikel-ketentuan-si
- Scoot, (1994), *A Guide to the Business of Creativity*. Dalam I. Ibrahim (ed), *Bisnis Kreatif*. Yogyakarta: Rumpun.
- Mcleod Jr. dan Scheel, (2007), *Analisa Kebutuhan Dalam Rekayasa Perangkat Lunak.* Yogyakarta: ANDI.
- Wiegers, (2003), *A Guide to the Business of Creativity*. Dalam I. Ibrahim (ed), *Bisnis Kreatif*. Yogyakarta: Rumpun.

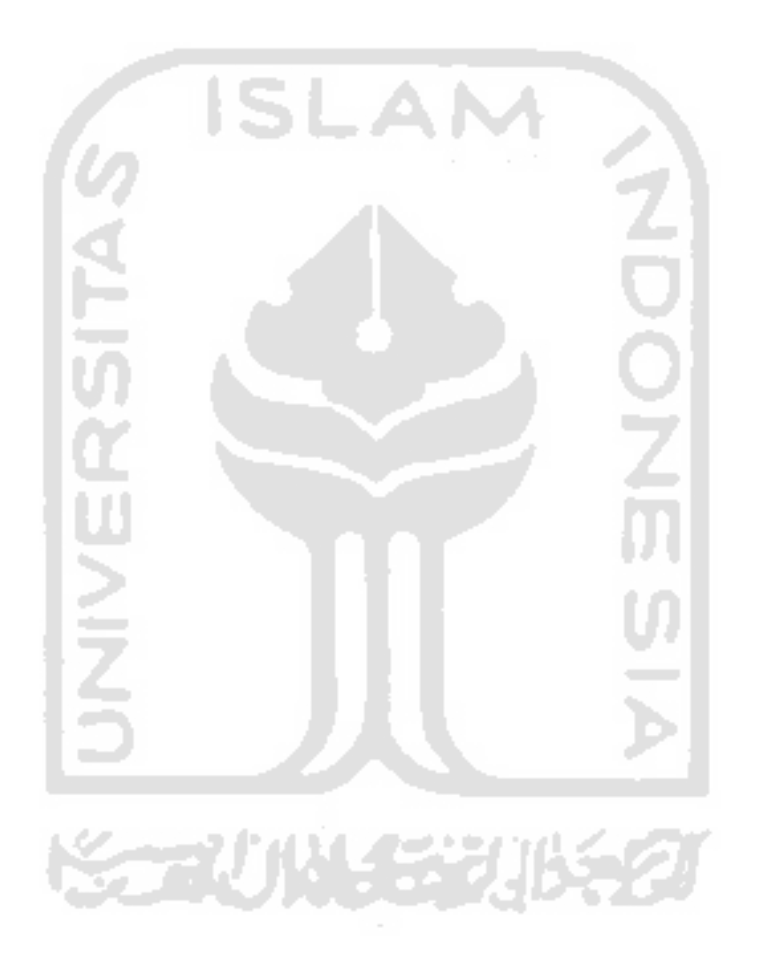